Lvvxh t& 46#C#P d | #533;

i xooff luf on

WKH#LQGHSHQGHQW#PDJD|LQH#RU#WKH#XEXQWX#FRPPXQLW

GHP R#GD\#DQG#QHSDQ#SDUW\

**OXFD#DODYLJOD** 

J IP S#SDUM#5 DAW # HDVW RU#XEXQW DXWRPDWF#EDFNXS#YLD#HPDLO FUHDWHARXU#RZQ#VHUYHU#8

# KDUG\#KHURQ#JHQHDVHG\$

; B 7 #UHDG\ # RU#GRZ QORDG

XEXQWX# 137#0#KDUG\#KHURQ

SDUVY WIP FO EFKLOGAVKFIAVFFOFIVARI ADOJA XEXQWX#GHP R#GD\ #DQG#SDUW\#

4 #

Ixoo#Flufoh#pdjd}lqh#v#qrw#diilddwhg#zlwk#ru#hqgruvhg#el#Fdqrqlfdo#Owg1

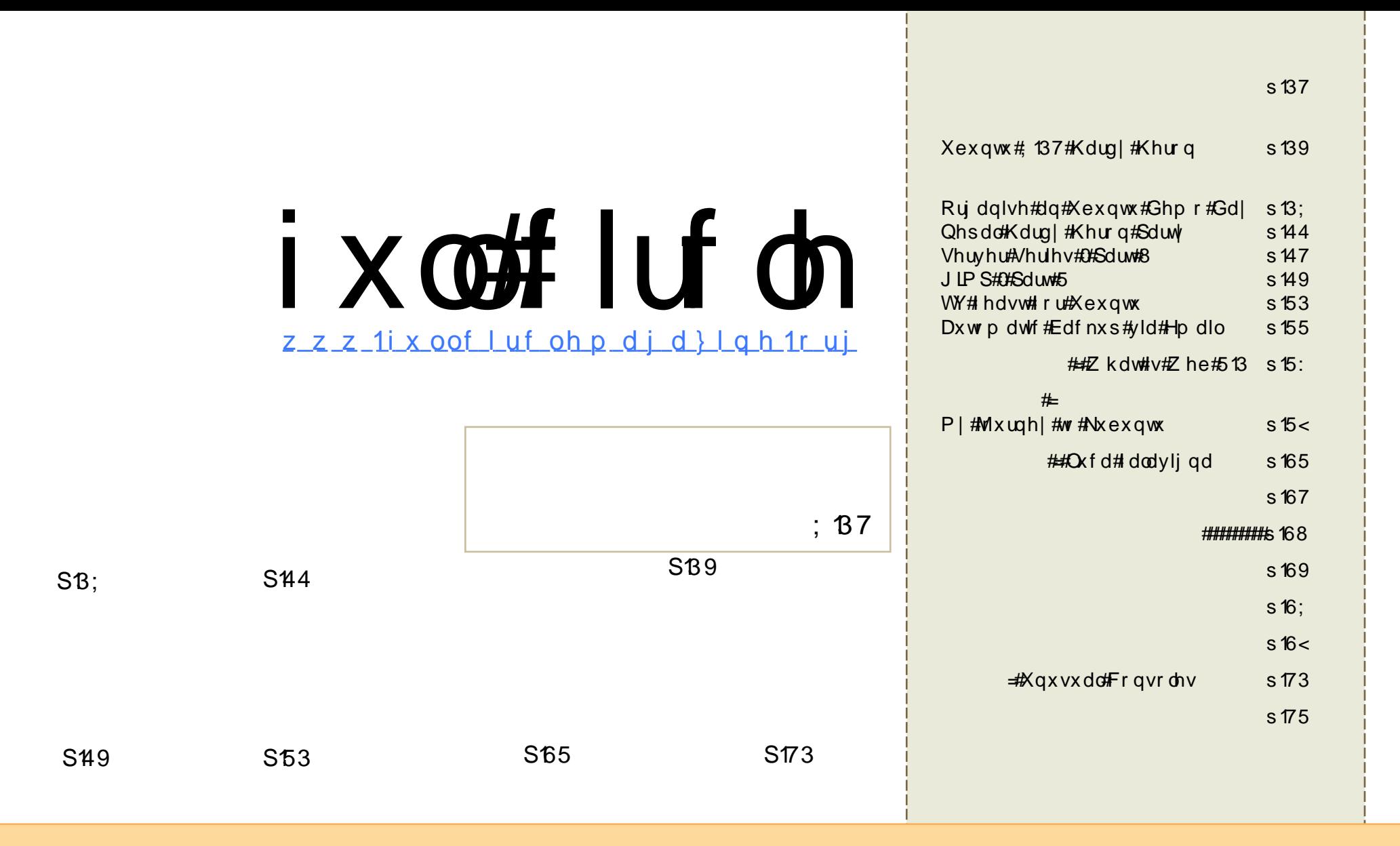

Wikh#duwfdnv#rqwdlqhq#q#wklv#pdjd}lqh#duh#uhdhdvhq#xqqhu#wkh#Fuhdwlyh#Frpprqv#Dwwulexwlrq0Vkduh#Ddnh#613# Xasruwha#bfhavh#AWklv#phdav#rx#fda#dadsw#rsl/#alvwulexwh#daa#wudavplw#wkh#duwlfohv#exw#ad#xaahu#wkh#roorzlai# frgglwhrgv=#trx#pxvw#dwwulexwh#wkh#zrun#wr#wkh#ruljlgdc#dxwkru#g#vrph#zd|#Hdw#bhdvw#d#gdph/#hpdlc#ru#XUQ#dgg#wr#wklv# pdjd}lgh#el#gdph#+\*ixoe#lufoh#pdjd}lgh\*,#dgg#wkh#XUO#zz1ixooflufohpdjd}lgh1ruj#+exw#grw#dwwulexwh#wkh#duwlfoh+v,#g#dgl#zdl#wkdw# vxjjhvw#wkdw#wkh|#hqqruvh#rx#u#rxu#xvh#i#wkh#zrun,1#Li#rx#dowhu/#wudqvirup/#u#exlog#xsrq#wklv#zrun/#rx#pxvw#qlvwulexwh#wkh# thy x owhai # r un# x a a hu# wk h# vdp h/# vlp lodu# u# d# r p s dwled h# of havh 1

# **HGLWR ULDO**

L\*p #vxuh#wkdw/#el#grz/#prvw#ti#trx#zloo#kdvh#xsiudghg#wr/#tu#uhvkd# lqvwdoong/##Kdug|#Khurg1#Dgg#srvvled|#orylgi#w#vr#pxfk#wkdw#jrx#pd|# hyhq#z dqw#wr#wkurz#d#sduwl#lq#ww#krqru1#Z hoo/#wklv#prqwk#z h#kdyh# duw'f oh v# q# xr z #d#Ghp r #Gd|#lv#duudqj hg/#dqg#z k dw#z hqw# q#dw#wk h# Kdug | #Odx qf k#Sduw| #lq#Qhsdo##.krsh#wklv#lqirup dwlrq#z loo#llyh#rx#wkh# ngrz ohgi h#wr#duudgi h#rxu#rz g#Xexgwx#Ghpr#Gdl#ru#sduwl1

Dv#z hoo#dv#wkh#xvxdo#rairlai#vhulhv#Fuhdwh#trxu#Rzq#Vhuvhu\*#+daq# wkh#uhfhqwol#woduwhq#"Xvlgi#JLPS"#vhulhv,/#zh#kdyh#wkh#qh{w#skdvh#i# |rxu#edfnxs#sodq=#"Dxwrpdwhf#Edfnxs#yld#Hpdlo\*1#Dqg#dovr#d#wxwruldo#rq# z dwfklgi#whohylvlrg#rg#rxu#SF\$

Ehilgalai#ah{w#prawk/#zh\*uh#uhsodflai#  $*$ # lwk # \*#0#d#vhfwlrq#h{sodlqlqj/#dqg#lylqj#h{dpsohv# ri/#d#frqvroh#frppdqq1#Wklv#v#wr#wu|#dqq#vkrz#shrsoh#wkdw#wkh# frour oh#uhdool#va\*w#dv#vfdul#dv#w#bdl#vhhp4#Wkh#\*  $*$ zloo#vwloo#srs#xs#arz#dag#wkhq#zkhq#wkhuh#lv#d#eli#uhohdvh1

Ham | #wkh#vvxh#dag#nhhs#g#wxfk\$

Halw u/#xoo #Flufoh #Pdjd}lah ur galhC ix of luf dip di d}lahtruj

# Wilv#p di d}lgh#z dv# uhdwhg#xvlgi #

Xexqwx#v#d#frpsdnwh#shudwlqj# v| vwhp #wkdw#v#shuihfw#iru#odswrsv/# ahvnwsv#daa#vhuvhuv#Zkhwkhu#dw# krph/#vfkrrd#u#zrun#Xexqwx# fravdlav#doo#wkh#dssolfdwlrav#rx\*oo# hyhu#qhhg#qf oxglqj # rug#surf hvvru/# hp dlotdssolf dwr gtdggt the teur z vhul

# r x # gr # <u>ar w</u>#s d| # dq| # xvh#dqg#vkduh#Xexqwx#zlwk#rxu# iulhqqv/#dpld /#vfkrro#u#exvlqhvv# ir utdevrox whol tarwklai 1

Rqf h#qvwdoong/# r xu#v| vwhp #v#thdg| # w #x vh#z lwk#d#x oo#vhw#ti#surgxfwlylwl/# lawhughw#gudzlqi#dqq#udsklfv# dssof dwr gv/#dgg# dp hv1

# <span id="page-3-0"></span>**OHZ V**

I hho#uhh#w #hp dlo#ghz v#vw ulhv# w =#ahz vC ix out luf dhp di d}lah1ruj Sondvh#qf oxqh#d#vr xuf h#XUOI

#### $Q \, z \,$  of r vw# $Q$ qx{#colsw s#wduj hww#  $F_{1}$ lwk $k$ # $f$  kr r  $\alpha$

#### DVXV#ERI

P hhw#/Kh#Kdug| #Khur q=#Z kdw\*v#Qhz # lg#Xexgwx# 87

Euldg#GhOdfh|#kdv#zulwwhq#d#yhu|#qwhuhvwlgj# dqq#qirupdwyh#duwfoh#derxw#Kduq|#Khurq# +: 137.# g#wkh#R\*Uhlool#Olgx{#Ghy#Fhgwhu#  $z$  hevlwh =

Dvxv#v#ahvhorslai#wkh#Hhh#arwherrn# SFQ#ghvnws#yhwlrq#gdphq#Jv#HER[# With HER [#v#ehlqj#ghyhorshg#q#Mollshl# dag#zloo#eh#odxafkha#ah{w#brawk1

Dffruglgi#w#wkh#bhdnhg#hdwxuhv/#wkh# HER[#cloo#eh#htxlsshq#clwk#d#493JE# kdua#aulvh/#5JE#UDP#daa#zloo#uxa#ra# Oax{#shudwaj#v|vwhp1

Z khq# r x #vhh#wkh#HER[ # Heler yh, / # r x # z r x og#e h#uljk w#wr#vd|#wkdw#w#orrnv#navw# dnh#wkh#Qlqwhqqr#Zll#dplqj#rqvrdn1

Dssduhqwol/#wkh#HER[#v#h{shfwhg#wr# uhdndvh#q#Mqh#6#dqq#pljkw#duu|#d# sulf h#wdi#i#durxqq#6331

Krzhvhu/#dv#ri#arz#wkhuh#lv#ar#zrug# iurp #Dvxv#derxw#wkh#HER[#ghvnwrs#SF1#

zzz MatkVkrxwffrp

\rx#fdq#uhdq#wkh#ixoo#duwhfoh#Hzklfk#phqwhrqv#  $#1w#$ kws=2x udix of luf dhp did}lah trui 2755 ed 6

Horgh{#v#wdnlqj# ughuv#ru#d#vxe0 533# Clax{ Ced vha#dsw s#dlp ha#dw#wkh#Eulwhyk# haxf dwr addp dunhwhEdvha# a#d# 633PK }  $\#$  ar f hvvr  $v/\#$  hhd  $\#$ DUP  $\text{Cedvhq}/\#$ wkh#Horgh{#Rgh#gfoxghv#ZIII/#Hwkhuahw# I odvk# www.idjh/#XVE/#dqq#d# 0qfk/#33#(# 7: 3#ahvdfkdedn#wrxfk#alvsodl1

Rgd #d# hhn#diwhu#Ghvnw sOgx{# vxii hvwhq#wkdw#Ehvwolqn\*v#583/# 733PK}#Doskd#733#pljkw#eh#wkh# zruog\*v#khdshvw#Olgx{#odswrs/#Horgh{# dsshduv#wr#kdyh#vhw#wkh#ghz#uhfrug1# Horgh{#v#eloolgi#ww#533#odsws#dv#d# z d| #w #khos#xqqhusulylohj hq#nlqv#dlq# dff hvv#w #wkh#Lqwhuqhw#dqg# wkhu# haxf dw'r add wr rov/#vr phz kdw#vlplodu#wr# wkh#Rqh#Odswrs#Shu#Fklog#HROSF,# surmhfwl

Horgh{#yrzv#wr#grgdwh#gh#Horgh{#Rgh# w#xgghusulylohjhg#kloguhg#ru#hyhu|# kxqquhg#v|vwhpv#wkdw#duh#vrog1#Wkh# frp sdq|#v#dvvrfldwhg#zlwk#d#; urxs# fdochg#wkh#Qdwlrgdo#Cdswrs#Lglwldwlyh# wkdw#awhaav#wr#survlah#dffhvv#wr# odswisv#wi#hyhu|#iklog#q#wkh#X1N1

Ghynws Ogx{frp

## $Q$ HZ V

NGH#Fr p p xqlw #Dqqr xqf h#I luvw#  $F$ hwd#Jhohdvh# $i$ #NGH#7 14

Xexqwx#Ghyhor shu#Vxp p lw#Lqwuhslg# Leh{

Wikh#NGH#Sur mhf w#lv#sur xq#wr #dqqr xqf h# wkh#luvw#ehwd#uhohdvh#ri#NGH#7141#Ehwd#4# lv#dlp ha#dw#whvwhuv/#frppxqlwl# p hp ehw#dqq#nqwkxvldvw#q# ughu#w# lghqwli| #ex j v#dqg#uhj uhvvlr qv/#vr #wkdw# 714#f dq#i xoo| #uhsodf h#NGH#6#ir u#hqg# x vhu vth NGH#714 #chwd#4#lv#dlodedn#dv# eladu| #sdf ndi hv#ir u#d#z lah#udai h#r i# sodwir up v/#dqq#dv#vr xuf h#sdf ndj hv1#NGH# 714#v#gxh#ru#lqdo#uhohdvh#q#Md #533; 1

L##Juhdwo| #h{ sdqghg#ghvnwr s#vkhoo# ixqf whr qddw| #dqq#f r qilj xudeldw|

L#NGH#Shuvr qdo#Lqir up dwlr q# P dqdj hp hqw#vx lwh#s r uwhg#wr #NGH#7

L#P dq| #qhz #dqg#qhz o| #s r wwhg# ds solf dwlr qv

[#NGH1r](http://www.kde.org) uj

Dw#wkh#ehj lqqlqj #r i#d#qhz #ghyhor sp hqw# f | f oh/#Xexqwx#ghyhor shuv#iur p #dur xqg#wkh# z r uog#j dwkhu#wr#khos#vkdsh#dqg#vfr sh#wkh# qh{ w#uhdndvh#r i#Xexqwx1#Wkh#vxp p lw#v#r shq# wr#wkh#s xeolf/#exw#lw#lv#drw#d#fr qihuhqf h/# h{ k lelw r q#r w#r wkhu#dxglhqf h0r ulhqwhg#hyhqw1# Udwkhu/#w#v#da#r s s r uwx alw #ir u#Xexqwx# ghyhor shuv#00#z k r#x vxdool#f rooderudwh#r qolqh#  $0$   $\frac{1}{2}$  that  $\frac{1}{2}$  is hwkhu#lq  $\frac{1}{2}$  huvra  $\frac{1}{2}$  at  $\frac{1}{2}$  if  $\frac{1}{2}$  if  $\frac{1}{2}$ wdvnv1#Wk lv#, hdu#; r x #wr r #f dq#j hw#d#ihho#ir u# z kdw $\not\!\!\!\!\not{\!\!\!z}$  kdw $\not\!\!\!\!\not\!\!\!\!\!z$  hav the q  $t$   $\sharp$  and  $\sharp$   $\sharp$  and  $\sharp$   $\sharp$  and  $\sharp$  and  $\sharp$  and  $\sharp$  and  $\sharp$  and  $\sharp$  and  $\sharp$  and  $\sharp$  and  $\sharp$  and  $\sharp$  and  $\sharp$  and  $\sharp$  and  $\sharp$  and  $\sharp$  and  $\sharp$  and XGV# $|$  # dwf k lqj #wkh#4<#ylghr v#dydlodedh#r q# \ r xWxeh1#Wkh#olqn#lv#| r xu#s r uwdo#wr #z kdw#  $g$ hyhor shuv/#lqf oxqlqi #P dun#Vk xwwohz r uwk/# kdyh#wr#vd| #der xw#wkh#qh{w#Xexqwx#uhohdvh/# Lqwuhs lg#Leh{ 1

kws=22z z z 1 r x w eh f r p 2xexqw ghy hor shuv

 $#$ Xexqwx $#$  hhno $#$ Qhz v $#$ [+kwws=22iulgj](http://fridge.ubuntu.com) h1xexqwx1f r p ,

#### RshqVVO2RshqVVK# Yxothudeldw

Doo#Xexqwx#x vhuv#qhhq#wr #uhj hqhudwh# wkh#vvo#dqq#vvk#nh| v#ehf dx vh#r i#d# vhf xulw| #yxoqhudelolw| #ir xqq#q#wkh# x s vwuhdp #Gheldq#sdf ndj hv1#Wkh# vhf xulw  $\#$ r oh $\#$  uhdwhg $\#$  uhglf wdeoh $\#$ hl v $\#$ z k lf k #f dq#eh#x vhg#wr#dwwdf n#uhp r wh# k r vww1#Wkh#Xexqwx#l{#f khf nv#ir u#wkh# wkh#suhalf wdedh#nh| v#j hqhudwhg#e| #wkh# ghidxow#r swlr qv#r i#vvo#dqg#vvk#dqg# eodf nolvw#wkhp 1#Doo#Xexqwx#dqq# ghulydwlyh#x vhuv#vk r xog#uhj hqhudwh#  $nh|$  v#p p hgldwh $d1$ 

Li#nh| v# hahudwha#r a#Xexawx#kdyh# ehhq#f r s lhq#wr#d#f r p s xwhu#x vlqi #dq| # r wkhu#glvwulexwlr q/#wk r vh#nh| v#duh#vwloo# yxoghudeoh#dqg#vkrxog#eh#p p hgldwho| # uhj hqhudwhg1

LVRv#dydlodedn#douhdg| # q#xexqwx1f r p /# p luur uv/#dqg#vk ls lw#z loo#qr w#eh#x sgdwhg# z lwk#wkh#qhz #sdf ndj hv/#exw#x vlqj #wkh# Xsgdwh#P dqdj hu#wr#j hw#vhf xulw| # x sgdwhv#dqg#z loo#uhsodf h#wkh#lp sdf whg# sdf ndj hv1#Xvhuv#vk r xog#wkhq# uhi hahudwh#ahz #nhl v1

Wh#; 13714#srlqw#uhdndvh/#h{ shf whg#lq# Mo / # loo# qf oxgh#wkh#x sqdwhq#sdf ndj hv1

 $#$ Kexqwx $#$  hhno $#$ Qhz v $#$ [+kwws=22iulgj](http://fridge.ubuntu.com) h1xexqwx1f r p ,

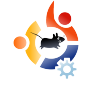

#### <span id="page-5-0"></span>**FLAVOR OF THE MONTH** Written by Robert Clipsham

U buntu can now be installed<br>in a multitude of ways,<br>including from within<br>Windows, using the Live CD, and buntu can now be installed in a multitude of ways, including from within from a separate installer -- the method we will show you this month.

After burning an Ubuntu CD and restarting with the disk in your CD/DVD drive, you'll be given an option to choose the language for the installer.

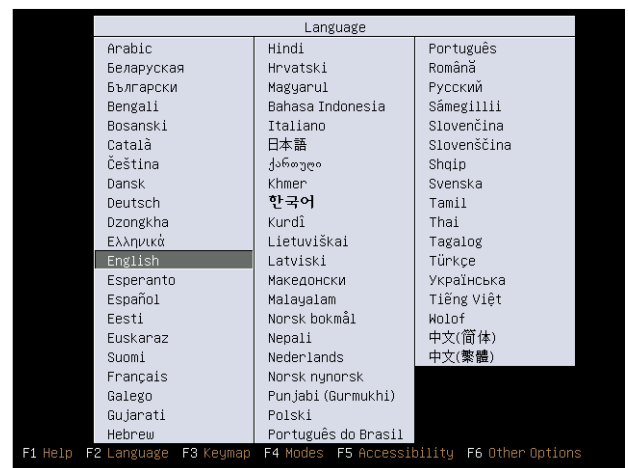

After choosing your language, you need to choose the second

option, 'Install Ubuntu' (if you want to try the LiveCD interface first, choose the top option, 'Try Ubuntu without any change to your computer' and click the install icon on the desktop when you're ready). Installing this way still uses a graphical interface, but instead of loading a full desktop interface, just loads an installer.

The first step in the installer is to choose the installation language, followed by a rather annoying location selector (to set your time zone and download mirror). After spending several minutes trying to select a tiny scrolling dot, I eventually gave up and used the

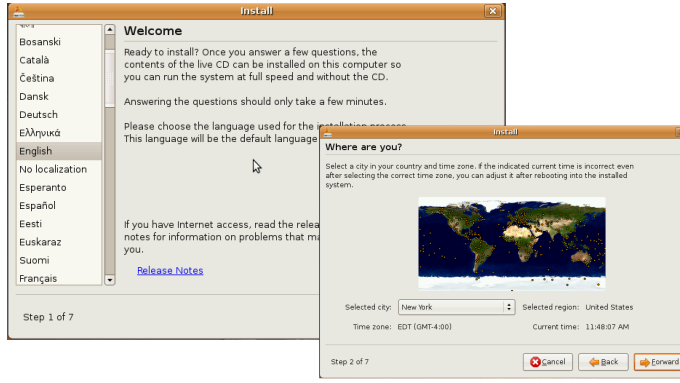

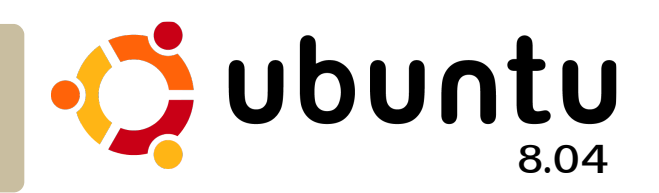

drop down menu. I recommend you do too, it saves a lot of time.

Following this, select your keyboard layout, then partition your disk. How you partition your disk depends on your setup - if you have another operating system and want to multiboot, then you need to resize your current partition(s), however if you're using a blank hard drive then select 'Guided - use entire disk'.

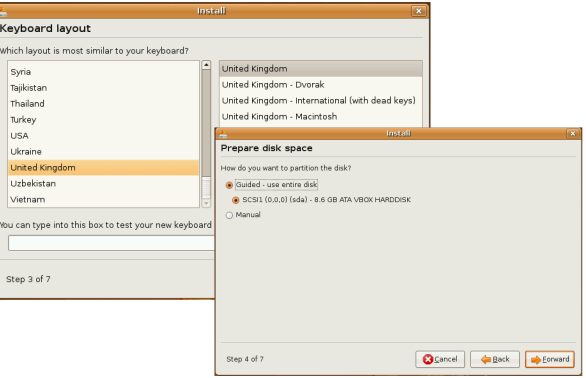

The next step will differ, depending on whether you have an existing Windows installation. If you do, the installer will offer

w # rs | # r x u#gr f x p hq w #dqg # vhwwligiv#dfurvv/#dorgj#zlwk#trxu# x vhu#dffr x q w # Li# r x # qr # qr w # w # vlp sol#uht xluhv#r x#w #hawhu#vrph# ghwdlov=#gdp h/#xvhugdp h/# sdvvzrug#dqg#frpsxwhu#qdph# +iru#xvh#rq#d#qhwzrun,1

Wikh#q vwdoonu#z loo#qrz#vkrz#d#

vxppdu #ri#rxu#qvwdoodwhrq# rswhrqv1#Folfn#24qvvdoo2#wr#qvvdoo#

fkrvhg/#wkhuzlvh#r#edfn#dgg#

z lwk#wkh#vhwww.civ#trx#kdvh#

Vvduwlgi#gh{w#prgwk/#Urehuw# vwduw#d#ghz#froxpg#doong#  $#$  klf k#

uhfrqiljxuh#wkhp#Hlqdool/#uhvwduw#dqg#

Li#doo# rhv#z hoo/# rx#z loo#qrz #kdyh#d#

uhp ryh#wkh#glvf#zkhq#surp swhq1

f ondq# Xexqwx# 137# qvwdoong/# klfk#

Ir x # da# x vw p I } h # dv # r x # bn h # #

zloottwdnh#d# r g vr dn# r p p d g  $q/\#$ jlyh#d#eulhi#h{sodgdwlrg#ri#wkh# frppdgg/#dgg#wkhq#vkrz#vrph# h{dp sdnv#i#krz#w#xvh#wkh# frppdgg#Grq\*wbzruu|/#\_\*p#vxuh# kh<sup>\*</sup>ad#vvduv#hdv|1

#### #v#d#vho#

fr gihvvhg# hhn/# kr vh# r eelhv# lgf oxgh=#surjudp plgj 2vf ulswlgj /# f kdwwlqj#rq#LUF#dqg#qrw#z ulwlqj# kiv#duwf dnv# q#wp h1

 $\div$ #

frp h#dqg#ylvlw

# $i \times \text{coff}$  luf on  $c$ Xexqw#ruxpv

kwws=22xexqwxiruxpv1rui2lruxp glvs od 1sks Bi @5:3

<span id="page-7-0"></span>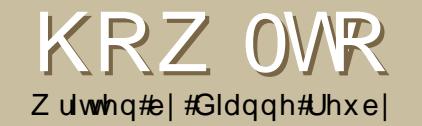

# RUJ DOLVHDO#<br>XEXQWX#GHP R#GD

\*p#dq#Xexqwx#grylfh#00#L#vwduwhq# xvlgi#Xexqwx#derxw#4;#prqwkv# <del>du</del>ir/#dqg#pdgh#wkh#frpsohwh# vz lwfk#mavw#yhu#d#hdu#djr1#tru# wkh#odvw#rxu#u#lyh#hduv/#L\*yh# ehhq# $\frac{1}{2}$ #yroxqwhhu#dw#wkh#Pxvhxp# ri#Frpsxwlgi#q#Vzlggrg# **+Hai odga./#dga#wkuhh#hduv#dir##** ehf dp h#wkh#Froohfwlrqv#Pdqdjhu# Iru#prvw#i#wkdw#wlph#L\*yh#ehhq# suhsdulgi#ru#dffuhglwdwlrg/#zklfk# vhw#wkh#XN#vvdqgdugv#ru#  $D$  x vh x  $D$  v  $HZ$  h \* uh  $HD$  v l ai  $H$  x u  $H$ suhplvhv#q#Md/#vr#dw#wkh# p r p hqwtz h \*uh#vhduf klqj #ru#d# qhz #krp h #kr x # dq # lqg # x w#p r uh # der xw#wkh#p xvhxp #dw#  $k$  ws  $=$   $\frac{2z}{z}$  z  $\frac{1}{2}$  b  $x \vee h \times p$  or  $i0$ <u>frpsxwgitrujtxn</u>

Z h#dq#d# dp hv#gd| #ehiruh# Fkulvwp dv/#w #z klfk# #dyh#d# j hqhudo#qylwh#wr#p | #Orfdo# Frpp xqlw # O Fr, / # Xexq wx 0 X N > # U # phpehu#vxjjhvwhq#d#%hhndwkrq%# dgg##ghflghg#w#dudgjh#d# frp eladwr a# i#vrfldo# hhndwkra/# dgg#ghpr#gd|#g#wkh#vsulgj1

#### L# x dq# wk uhh# eml f wly hv= # w # lyh# Or Fr #  $\frac{dqq}{dQq}$  and  $\frac{dN}{dV}$  and  $\frac{dN}{dV}$  and  $\frac{dN}{dV}$ p hp ehw#d#kdqfh#w#p hhw#w#whoo# grg0xvhuv#derxw#Xexgwx/#dqg#wr# surprwh#wkh#pxvhxp1

Wilv# lootk owlp dwhol#ahflah#wich# frqwhqw#ri#rxu#hyhqw#00#d#wdoo#q#d# vkrsslqi#hqwuh#zloo#kdyh#gliihuhqw# idflow hy#wkdg#d#frgihuhgfh#hqwuh# Wikh#adwh#z dv#ahflaha#el#doorzlai# der xw#wkuhh#orowkv#ru#suhsdudwlrou/#  $ex$  uniqi #FGv/#s uhsdulqi # $b$ whudwx uh/# hwf/#dqq#wkhq#fkrrvlqj#d#qdwh#zkhq# wkh#kdoo#zdv#dydlodeoh1

Rafh#wkh#gdwh#zdv#vhw### dggr x gf hg#w#w #p | #Or Fr #+ vhh# kwsv=22 lnl1xexgws1frp20rFrWndpv# ir u#d#olvw#wkurxik#wkh#bdlologi#olvw#

WF/#dgg#wkh#Xexgwx#rwxpv### vhawt xwthp dlov#w #p | # or f do# $\mathbb{C}$ XJ/# dgg#w #dg|# wkhu#OXJv#z lwklg# uhdvr qdedn#wudyhdqj#glvwdqfh#00#  $k$  ws  $=$   $\frac{2z}{z}$   $\frac{z}{x}$   $\frac{1}{x}$   $\frac{1}{x}$   $\frac{1}{y}$   $\frac{1}{x}$   $\frac{1}{x}$   $\frac{1}{x}$   $\frac{1}{x}$   $\frac{1}{x}$   $\frac{1}{x}$   $\frac{1}{x}$   $\frac{1}{x}$   $\frac{1}{x}$   $\frac{1}{x}$   $\frac{1}{x}$   $\frac{1}{x}$   $\frac{1}{x}$   $\frac{1}{x}$   $\frac{1}{x}$   $\frac{1}{x}$ L#gf oxghg#ghwdlov#i#wkh#hyhgw# dqg#dvnhg#ru#wkh#khos#\_#qhhqhq#00 h{shulhqfhq#xvhuv#w#wdon#w# srwhqwdd #vhuv1

Dv#t#x dg#dff hvv#wr#d#x doc#z lwk#d# odujh Ovfuh hq#surm't www.#d#GYG# sod hu/#dqq#sohqw|#i#xuqlwxuh# dgg#vsdfh/##ghflghg#w#  $grz$  q  $\sigma$  d g #vr p h # i #wk h # vf uhhqf dvw#wkdw#zrxog#eh#prvw# x vhix of tru#gr g0x vhuv/#dgg#sod |# wkhp#urp#wkh#GYG#Lq#d#vpdoohu# vsdfh/#wkh|\*q#orrn#lqh#rq#d#WY#  $r$   $H$ <sup> $\sim$ </sup> $S$   $M$   $S$  1

#ww #fuhdwh#wkh# GYG#Krzhvhu/#w#glqq\*w#bnh# RJJ#L\*q#dqq#qh#vpdoo#vlqhr# +derxwtk; n,#dqq# **龙 r x qq#**  tell me that I'd used 500% of my DVD! After about two weeks of wrestling, I downloaded the Flash versions and had no more trouble. Very odd. I used subtitles because I didn't want the noise of the screencasts interrupting conversations and, vice versa, I didn't want noise from the rest of the hall drowning out the videos.

I use the forums daily, which have been a huge source of help from even before I installed Ubuntu, so I decided to have sections or tables similar to a forum -- for absolute beginners, graphics, sound, and customizing. We created display boards for each section with relevant information for beginners. I thought about the questions I'd asked when I first started, and looked through the forums and mailing list archives to see which questions came up most often.

I also created a board showing a Windows/Ubuntu glossary, plus one in "diary" format with news items from the Ubuntu newsletter. I tried to make this a mix of large organizations who'd switched,

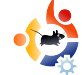

individual users who had "converted" relatives, and quirky stuff like the driverless car. I wanted to make the point that Ubuntu can be used by anyone, and also that it's not a "one man in his spare bedroom" operation. I started collecting the information in January, so by April I had plenty to choose from. The last entry of course was our Ubuntu Demo Day.

Don't forget to include leaflets or posters for your LUG, because knowing that you can get help

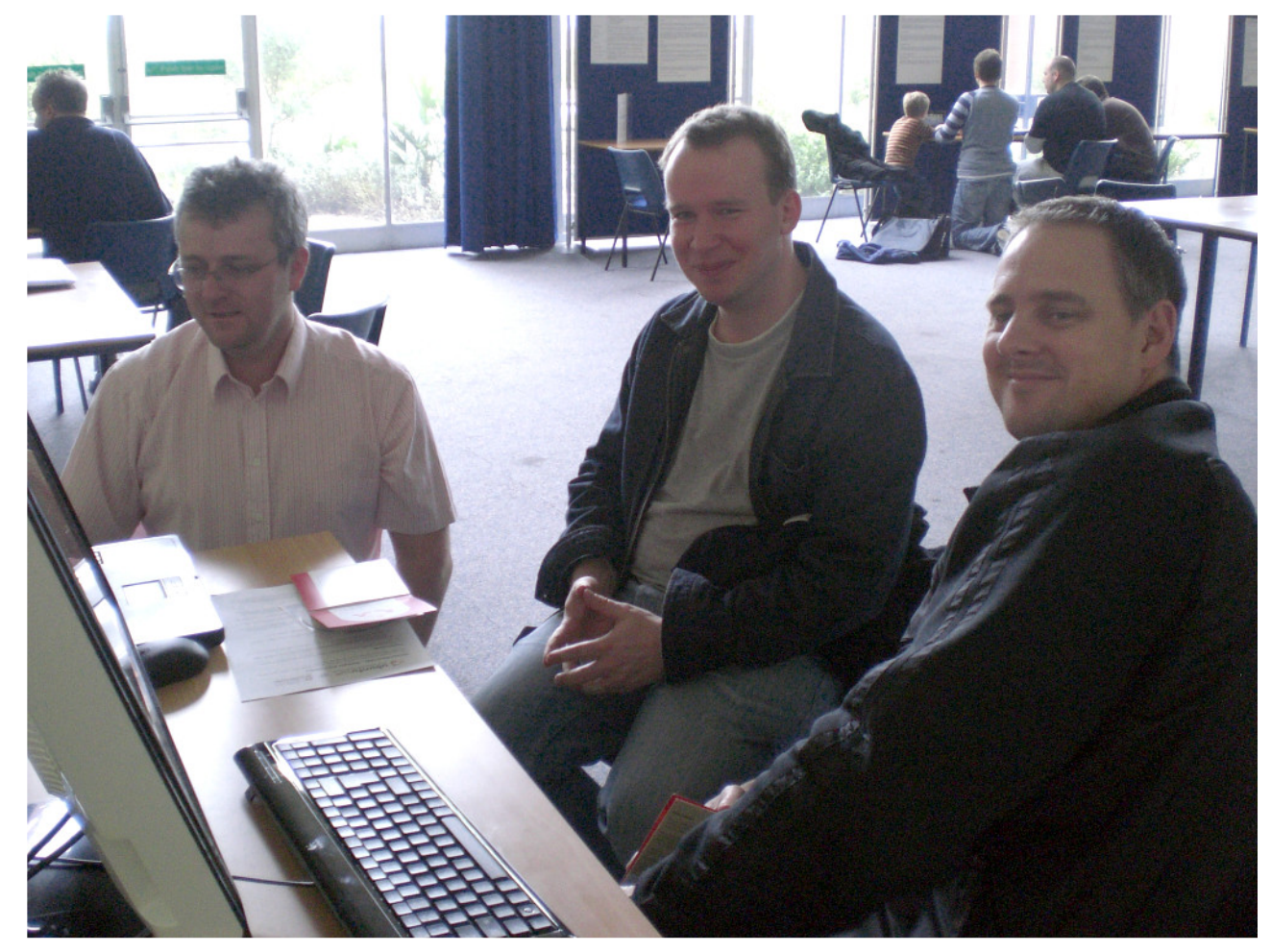

Above: two visitors on a demo machine with one of the Ubuntu Demo Day experts

or f dool #v#d# uhdw#vhoolgi#srlgw#ru# Xexqw:#dqq#wkhu#glvwurv1

Iluvw#rx\*oo#ghhq#wr#ghflgh#krz# p dql #ghp r #p df klghv#w #kdyh # Didlg/#wklv#zloo#eh#ghflghg#el# rxu# vhaxh# Li# r x \*uh#s od a alai # w # lvh# rxw#OlyhFGv/#vhqg#tu#vrph#zhoo#lq# daydaf h#t#qlaa\*w#hw#dv#pdal#dv#t# krshq#ru/#exw#d#ulhqq#urp#p |# OXJ#khoshq#e|#exuglqj#vrph#lru# wkh vh# #erxik w#vrph#sod vwlf# vohhyhv#yhu|#khdso|#q#Hed|/# #w # uhdwh#vwf n| #  $d$ gg#xvhg# ddehov# lwk#edvlf#qvwuxfwlrqv#dqq# wkh#XUC#i#wkh#khos#vlwh1#L#sulqwhq# rii#wkh#%suljdpl%#FG#kroghu# fuhdwhg#e|#wkh#Xexqwx0Xwdk#OrFr#0 Offer wk#bhwwhu#dqg#D7#yhuvlrqv#duh# dydlodedn#dw#

kwsv=22 Inl1xexqws1frp2GLPdunhw gį.

 $\mu$  if  $\mu$  rx\* th#s order and integrating the set of  $\mu$ hyhaw #kdyh#d#Zhofrph#wdedn/# z lwk# dndu#vliqv#wr#wkh#dfldwhv# \r x #p d| #z dqw#w #dvn#z khuh# shrsch#khdug#derxw#wkh#hyhqw/#u# dvn#i#wkh|#z dqw#wr#| r#rq#| rxu# p dlologi#olvw###glgg\*w#hhhs#d#frxgw# ri#wkh#gxpehu#ri#ylvlwruv#00#grz#L#

z lvk# #kdg1#J hw#krog#ri#d#%folfnhu%#  $+$ wkxp e#shudwhq#qxp ehu#rxqwhu,#i# | r x # dq#r u#wk lv1

L# uhdwhq#edqjhv#ru#wkh#khoshuv/# xvlgi #wkh#phujh#dflow #q# Z khq#ylvlw w#dudyhq#z h#qylwhq# wkhp #ww #kdyh#d#| r#r q#r qh#ri#wkh# qhp r #p df klqhv/#dqq#wr #dvn#dq| #r i# wkh#khoshuv#ru#dvvlvvdqfh1#Vzlr# shrsch#eurxjkw#pdfklqhv/#zlwk# surednp v/# klf k# xu#h { shuw#vr oyhg#00  $w \cdot d$ qnv# x| v\$

#### Rqdqh#sxedflw|#zrunhg#zhoo/#exw# L\*a#kdvh#bhha#w#kdvh#kda#bruh#orfdo# riidgh#sxedflw #Pdnh#srvwhw#d# sulrulw/#hvshfldool#i#rx#grq\*w#kdyh#

pxfk#sdvvlgi#wudiilf#Lq#wkh#hqq# z h#k dg#wr#ghvljg#rxu#rzg#dw#wkh# odvw#plqxwh>#dqrwkhu#whph#L\*oo#r# wklv#urxwh#vwudlikw#dzdl#vr#L#fdq# jhw#wkhp#xw#pxfk#hdudhu1#Wklv# lv#p xfk#bhvv#ti#d#surednp #i# | rx\*uh#kroglqj#w#q#d#vkrsslqi# fhqwuh#u#vrphzkhuh#hovh#zlwk# s oh qw # i#s dvvlgi # r r w#wdiilf 1

Grawtsdalf#Prvw#i#xu# ylvlw w#dq#ghyhu#vhhq#Xexqwx# ehir uh/#vr#wkhlu#xhvwlrqv#zhuh# xvxdool#zlwklq#p | #deldw| #w| # davz hutts dvvhato ruh Odavdafhatt vwxii#q#wr#wkh#h{shuw#zkr\*g# frph#dorqj#wr#khos1#D#|rrg# v voduwlo i #srlov#iru#vodonlo i #w ylvlw w# dv#vlp so #w #dvn# kdw# wkhl#xvh#wkhlu#frpsxwhuv#tru/# dqg#wkhq#wr#vkrz#wkhp#zkdw\*v# dydlodedn#q#Xexqwx#ru#wkrvh# www1

Ilgdool/#"co#khfn#uhdndvh#gdwhv# pruh#duhixool#Kduq|#Khurq#zdv# uhohdvhg# gol#wz r#gd|v#ehiruh# r xu #hyhqw # klf k # p dgh # w #d # p dg #  $uxv$ k #wr#qvwdoo#q#xu#qhpr# pdfklghv#g#wkh#gd|#ehiruh/#dgg# w # hw#wkh#FGv#uhdq| ## \* oo#sureded # door z #dw#bhdvw#d#frxsoh#ri#z hhnv# diwhu#d#uhdndvh#q#xwxuh1#

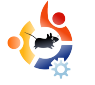

<span id="page-10-0"></span>**HOW-TO** Written by Bibek Shrestha, Bikal KC, Jwalanta Shrestha

## **NEPAL HARDY HERON RELEASE PARTY**

We love Ubuntu. Hardy<br>Heron has been one of<br>anticipated releases to date. The e love Ubuntu. Hardy Heron has been one of the most highly beta and RC were fantastic and the final release was even better. We felt that it's about time we spread the word about this fantastic operating system.

FOSS Nepal is one of the more recent communities of Free and Open minded people in Nepal. The primary objective of the community is to promote and diversify the usage of Free/Open Source Software in Nepal. The original idea to form a LoCo team for Nepali users of Ubuntu was by Bikal "nepbabu" KC. We soon got the IRC channel #ubuntu-np on Freenode up and running, the mailing list active at ubuntunp@lists.ubuntu.com was officially born as well i.e., with the help of Jono Bacon and numerous other folks at #ubuntu-locoteams. A big thank you to all!

#### The Preparations For The Party

With other LoCo teams preparing

for the release party, the ubuntu-np LoCo team also wanted to have our own little party. The basic ideas for the party were discussed in our very first IRC meeting. The date and venue were set as follows:

Date: Friday, 2nd May, 2008 Venue: Institute of Engineering, **ZeroEnergy House** Time: 4 - 6pm, Nepal Standard Time

ZeroEnergy House at IOE was chosen because the building is selfsustained: it takes no energy from outside sources. Perfect for us in this load shedding laden country!

#### **Extra Packages DVD**

Besides presentations and tutorials

in the program, we'd one very important task - distribution of Ubuntu CDs and extra-packages

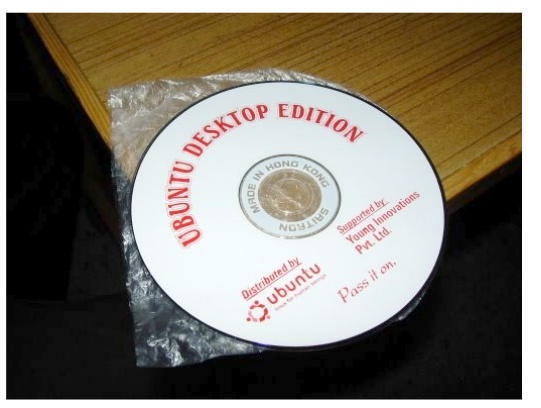

DVDs. The Ubuntu CD wasn't a big deal, but we did have to work on the extra-packages DVD. Basically this DVD was an APTonCD consisting of all the useful packages

(including restricted plugins). This was very important for us to lure people to use Ubuntu since bandwidth is a big problem in Nepal and most people are still stuck with dial-up modem connections.

Saroj (aka Surmandal) was selected for this task. He works at WorldLink ISP and has enough bandwidth to create the Extra Packages CD. The procedure to create the Extra Packages CD was like this:

1. Get an Ubuntu DVD ready.

2. Install a fresh Ubuntu (either from CD or DVD).

**3.** Go to Synaptic, set the source to Ubuntu DVD, select all the packages and download them to local repository. This would download all the packages in the DVD (minus packages in Ubuntu CD) to the hard disk.

4. Now download other useful packages (listed at Extra Packages CD page).

**5.** After the download, the local repo contains a DVD worth of Packages. Write them to a DVD using APTonCD.

6. Prepare the DVD and CD Covers.

During the short period of time between the actual Hardy Heron release and our release party, we managed to get a sponsor for the event. Young Innovations Pvt. Ltd. agreed to sponsor us by donating 4000NPR ( $\sim$ \$60) for burning the CDs and DVDs. We called up the CD replicating guys. Their rate was 15NPR (~\$0.25) per CD and 25NPR (~\$0.35) per DVD. So the plan was to replicate 100 CDs and 100 DVDs. The hall for the event

was gracefully sponsored by Zero Energy House, Pulchowk Campus, Institute of Engineering.

#### **The Big Day!**

The program started right on time. We were to do the following:

- 1. Introduction to Ubuntu and FOSS
- 2. Ubuntu Demo
- 3. Wubi Demo
- 4. Tutorial on Getting Ubuntu more useful
- 5. Participating in ubuntu-np

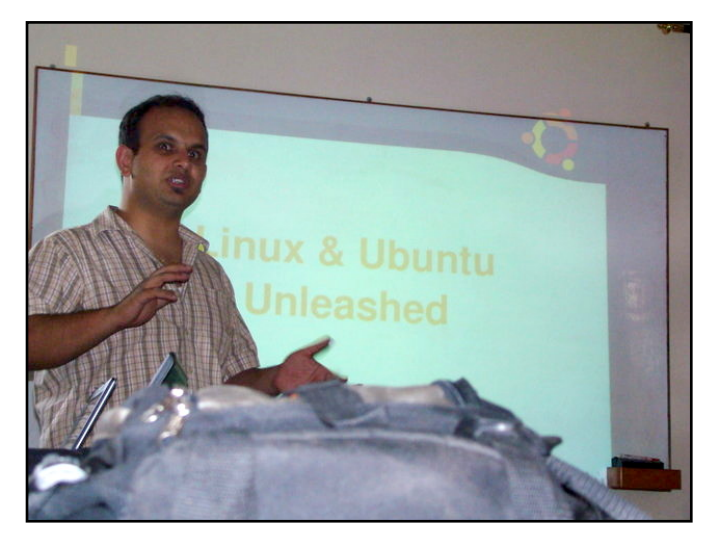

The first presentation was a basic introduction of Ubuntu, GNU/Linux, and FOSS by Shishir Jha (above). It was targeted at people who did not

have any understanding of Linux. There were a few blank faces since the presentation was all theory. Still, Shishir did a great job explaining Linux in general, and the ins and outs of Ubuntu.

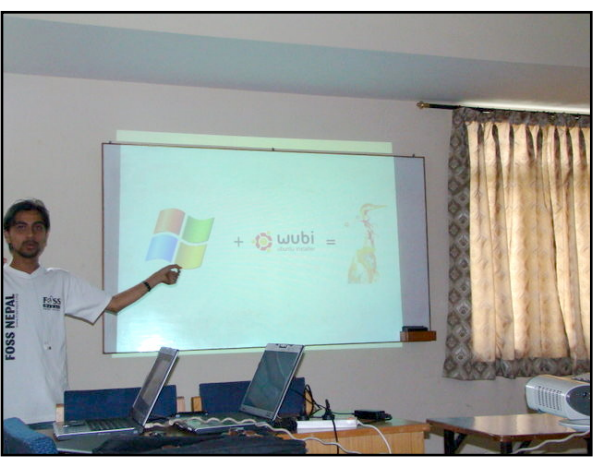

It was soon followed by Ankur's demonstration of different applications of Ubuntu and the brand new Wubi (above). Those with blank faces during the first presentation quickly lit up upon seeing how easy it was to install Ubuntu in Windows. We had a brief session on OpenOffice, Compiz Fusion effects, Avant Window Manager, virtual desktops and so on. Ankur explained there is nothing exceptionally different in Ubuntu Obdooth khtdss of dwir qvttz huhttuljk w# wkhuh#n{fhsw!#ti#frxuvh/#wkh# p doz duh#dqq#yluxvhv1

Wkh#lado# suhvhawdwr a# dv# p dgh#el#Mzdodgwd#rg#  $kr z$ #w# hw#qvrovhq#  $Iq$ #Xexqwx0QS#Or Fr# whdp  $#K$ h $#S$  sodlqhg#  $kr$   $7$   $4w$   $4k$   $v$   $h$   $4l$   $l$   $F$   $l$   $4l$ p dldgi#dvw#dqg#xu#Xexgwx0QS#  $z$  hevlwh1

Dayhuwlai#ru#wkh#hyhawtzdv# dp lwhg#w #p dldqj #blvw/#vr#z h#glg# grwth { shfwtp dql #sduwlflsdqwv/#exw#  $w \# x$  u#dp d}hp hqwl#z h#df wxdool # kdg#yhu#ruw|#sduwlflsdgw/#dgg#  $z$  h#frxon# $x$ hh#pruh#shrsoh# judeelqj#kdlw#urp#dqrwkhu# urrp#wr#mlg#g\$#w#zdv#pruh#wkdg# z h # dq # h { s h f wh q # W k h # b u j udp # z dv#vkr uw#vz hhw#dqg/#p r uh# Ip sruwdqwol/#wr#wkh#srlqw#AQrerql# z dv#vhhq# dz qlqi #qx ulqi #wkh# hyhqwddqg#nyhu| r gh#r r nhg#yhu| # hqwkxvldvwf#Dqq#zh#qhhq#w#nhhs# wkdwoprudoh#xs#iru#frplqj#hyhqwv1

Diwhu#wkh#surjudp/#zh#kdq#d# euhi#FG#vddnv#vhvvlrq#Mkh#FGv# z huh#sulf hq#dw#48QSU#w #uhfryhu# wkh#frvw#Prvw#sduwflsdqwv#erxjkw# wkh#FG#wr1#Ohw#krsh#wkh|\*oo#iroorz# wkh#vslulw#ri#Xexawx=# %Sdvv#w# q%#Oj kw# thithvkp haw#r or z ha# whd#dqq#frrnlhv#Wklv# dovr#dyh#xv#wbh#w#  $p$  lai dh# lwk# hdf k# wkhu# dqg#lqg#xw#wkh#uhdc# shuvrq#ehklqg#wkh#LUF# dddv#Hyhu r gh# dv# vd | lqj /#% kdw\*v#; r x B% # r oor z hq#e | # odxikwhu1

Wikh#gd #z dv#z hoo#vshqw#dqq# hyhu r gh tzhqw # k r p h # kdss|#zlwk#wkhlu#Xexqwx# glvwr 1

Z h#kdvh#vr p h# ixqqlqi#bhiw#wkdw#zdv# suhylr xvo #doorfdwhg#wr# exualgi #GYGv#Z h\*yh# ghflghg#wr#xvh#w#wr#exug#vrph#pruh# FGv#daa#alvwulexwh#wkhp#dw#RVV# Vwdoc#q#CRFXV#Molfk#hvw##Lw\*v#d#kxjh# hyhqwtdqqttzhtkrshttzh\*oott.hdfktpruh# shrsoh#qxulqi#wkh#hyhqw1

\rx#dq#uhdg#pruh#frrc#vwxii#derxw# Xexqwx0QS#Or Fr#dw#

 $k$ wws $=$  $2z$  ln bex gw t i g s#dqq# kws=22 lnl1xexgw.1frp2QhsddMdp Sox v# xi# RVV#Ohsdo# hevlwh#v#lw# kws=22 Inlir vvahsdoruj

Zh#krsh#wr#kdvh#uhixodu# phhwgiv#yld#UF#hyhul#luvw#dqq# wklug#ulgd|#ri#hdfk#prqwk#rq# & xexqwx 0qs#dqg# rx#duh#doo# z hof r p h, # Z h#sodq# w #vhw # X ex q w \* #  $dv$ #wkh#suhplhu#Jqx2Oqx{# glvwulexwlrg#g#Qhsdo#dgg#bhw#ghz# x vhu w # b d u q # wk l v # c q q h u x o # b w w b # RV#Rxu#sodqv#dovr#qfoxgh#wr# suhvhqwtXexqwt#wt#wkh#Qhsdohvh# hqwkxvldvw#wkurxik#  $dayh$  whp haw  $#$  a  $#$ wkh#udqlr/#srvwhuv#  $dqq$ # $r$  r  $uq$  $0r$  i $0p$  r  $x$  w $k$  1

> 7 h#wlnh#wklv# f kdgf h#w #wkdgn#

> > #dag# 1#

Z h # r x og #d ovr #bhh # w # lyh#d#elj #wkdqn# r x #w #doo#wkh# ir on v#z kr#dwwhqqhq#wkh#Kduq|# Khurg#uhdndvh#sduw|/#lru#zlwkrxw# |rx/#Kdug|#Khurg#zrxog#eh#mxvw# dqrwkhu#qlvwulexwlrq1#Lw1v#rx#ronv# z kr #p dnh#w#kdsshq #

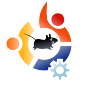

<span id="page-13-0"></span>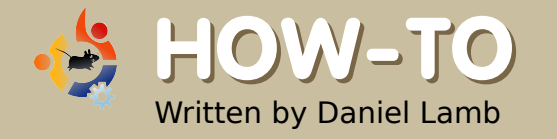

## **CREATE YOUR OWN SERVER - Part 5**

N ow, before we do much<br>more with the server, we<br>backups -- so all files and data are ow, before we do much more with the server, we are going to configure protected. We will use the webmin module to configure tar backups; you can use tar backups to save to tape, or to any other form of removable media. Under the System menu in webmin, you should have Filesystem, Backup - or, with the new webmin 1.410, you might need to look under Unused Modules to find it. To add a new backup, fill in the box with a directory, or, to browse your drive, click on the '...' button (shown below).

Add a new backup of directory:

 $\Box$  In TAR format

Tick the tar format if you wish the backup to be in that compressed format, otherwise it will just be a direct dump without compression. After filling in the directory box, click on 'Add a new

backup of directory'; you will now be greeted with the page shown below right.

In the 'Directories to backup', you can fill in multiple directories, with each directory having its own line. In the 'Backup to' box, choose the mount point, and the name of the backup to create; ie, if it is a tape

drive, it might be:

#### /dev/st0/<nameofbac up>.tar.gz

(only if using tar and compression -- which is an option further down the page).

You could also choose to backup to a remote location using RSH, SSH or FTP. In that case, choose host (rather than file or tape device), and fill in your FTP/RSH/SSH details.

Now choose a suitable name for your backup, and fill it in as 'Backup Label'. If you wish to omit any files or directories (within your selected backup directories) supply them. Choose your compression options from Compress Archive -- 'Yes with gzip' is recommended. In the boxes 'Command to run before

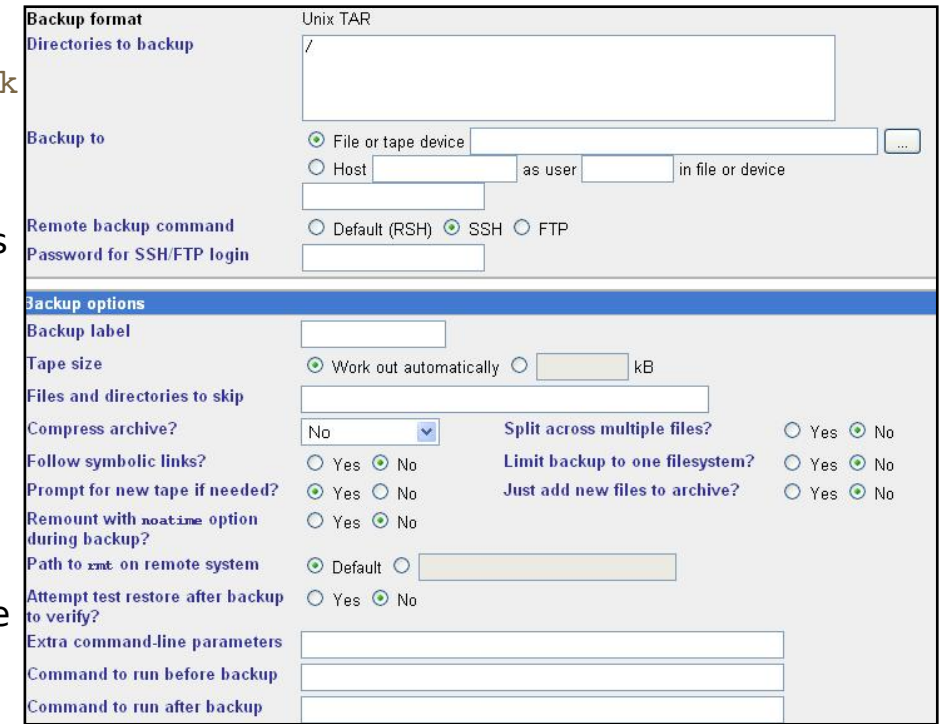

<span id="page-14-0"></span>backup' and 'Command to run after backup', add any required commands.

You should now set up a backup schedule (shown below). To do so, select 'Enabled, at times chosen below'. To have yourself (or someone else) informed when backup is running, insert a valid email address into 'Email scheduled output to'. A simple approach is to select 'Simple schedule', choose 'Daily, at midnight', and click 'Create'.

We now have an automatically scheduled daily backup to save your most important data and files.

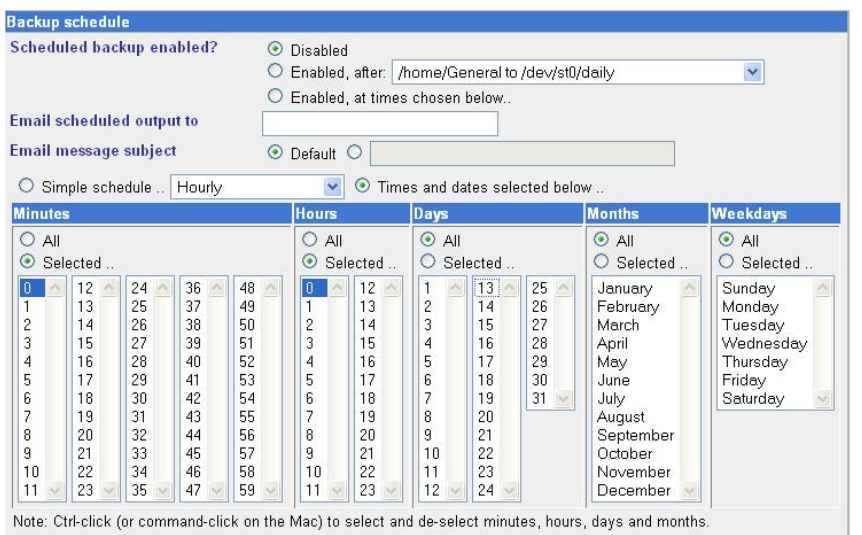

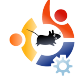

We will now install Postfix (email server) and Dovecot (IMAP and POP3 server). We must drop to the command line, and type:

sudo apt-get install postfix dovecot-common dovecot-imapd

#### Answer the questions as follows:

Internet Site

NONE

server1.example.com

server1.example.com, example.com, localhost.example.com, localhost

No

Yes

0

 $+$ 

all

127.0.0.0/8

with IMAP.

I would suggest you now set up an MX record pointing to your IP address, and change your router to forward SMTP (port 25) traffic, through your router, to your server IP address. This will allow us to use postfix to collect and deliver email directly via SMTP.

Next month, we will configure postfix, dovecot, and fetchmail (if needed), and also begin installing eGroupware for our groupware needs.

**Daniel Lamb owns and runs** Flonix IT Solutions and is based in Perth, Scotland. He is also involved in a number of open source projects such as Moon Secure AV, Kantaris Media player, and open live support.

He is also a committed Leeds United fan.

You now have Postfix and Dovecot installed --

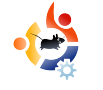

<span id="page-15-0"></span>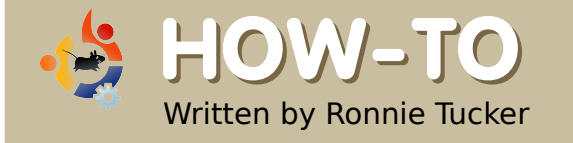

# **HOW-TO USING GIMP - Part 2**

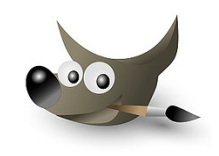

This month, we will focus primarily on colors, but first let me say that GIMP (like Photoshop) has many ways of achieving the same result. So, although I may show you one way of accomplishing a task, you can be sure there are several other ways of getting that same result.

Color correction (or<br>
adjustment in some cases<br>
with photography than anything olor correction (or adjustment in some cases) is probably more associated else -- so, let's take a photograph, and correct any color problems it may have.

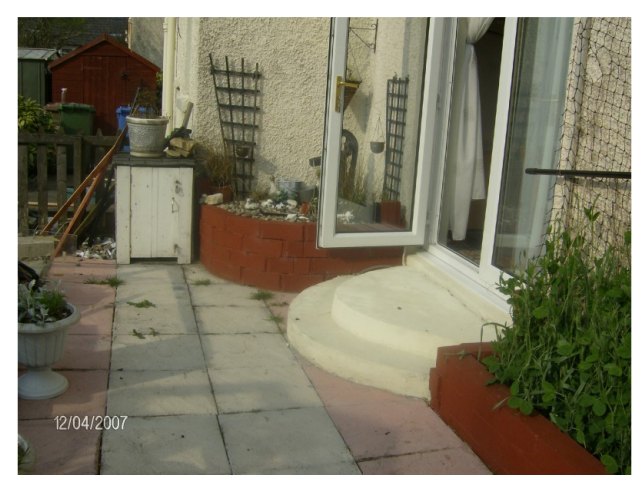

Above is the original photo. First, we will use GIMP to automatically correct the image;

then we will change it manually. To open an image file, we go to File > Open, and choose the image we want to manipulate. So, now that we have our photo open in GIMP, we go to the menu and choose Colors > Levels.

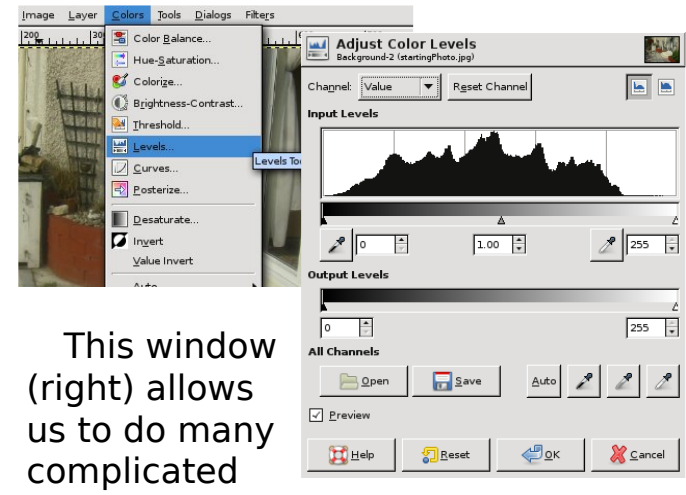

things, but now we'll just click the 'Auto' button. Voilà! One colorcorrected photo (right).

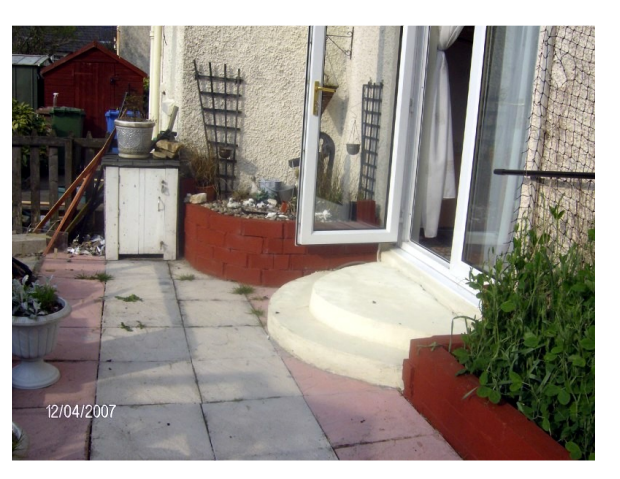

Satisfactory corrections are not always so easily achieved. If an item in the photo is too bright, for example, GIMP may think it should be white. So, GIMP makes it white, adjusts the rest of the photo accordingly, and presents an awful result. Yet, in most cases the Auto feature gives a satisfactory result. When it doesn't, then

manual corrections should be applied.

Before you make manual corrections, you need to know how images are colored. In painting, the three primary colors are the red, blue, and yellow pigments. From these, any other color can be created. Digital images, however, are made (essentially) from light, and their three primary colors are the red, green and blue wavelengths, commonly referred to as RGB. Don't believe me? Click (or display) the Channels dialog, and you'll see three items -- one red, one green and one blue.

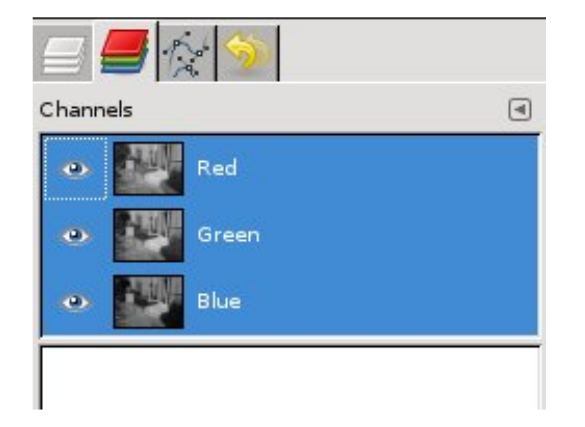

These three 'channels' make up the colors in your image. Try clicking the little eye icon beside

each layer, and you'll see what the photo looks like without one (or more) basic colors. So, in essence, a badly colored photo will have a combination of too much (or not enough) red, green or blue.

Click (or display) the Dialogs > Colors tab, then click the Triangle button:

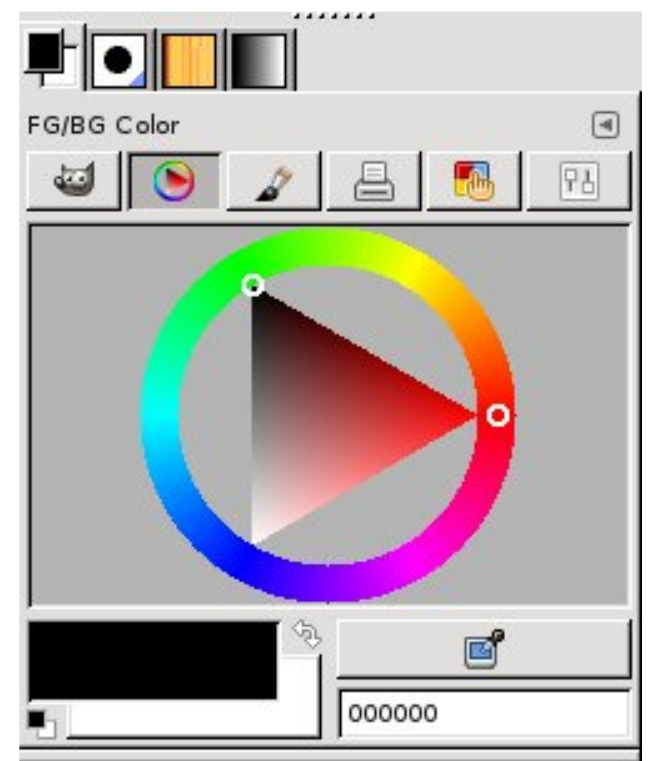

Above is the digital equivalent of the artist's color wheel (circle with a triangle inside) with the three primary colors being at each point of the triangle, blending in to one another around the circle -- with dark to light being represented by the triangle. Click a color on the 'wheel', and the triangle will point to it. Now, click inside the triangle to get a lighter or darker version of that color. Play with this for a while to become familiar with where the colors are and how to get the ones you want -- we will be using this later when we need to create or pick a color.

Let's look through some of the color options in GIMP to see how they can affect our image. Go to the Colors menu, and choose Color Balance (below).

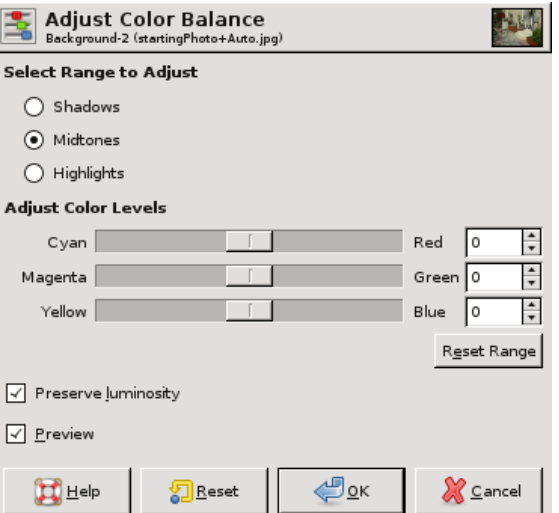

This window will let you finetune the colors in your photo. It can alter the colors in each of the three main levels: shadow, midtone and highlight. Select Shadows, Midtones or Highlights, and move the sliders to see how it affects your photo.

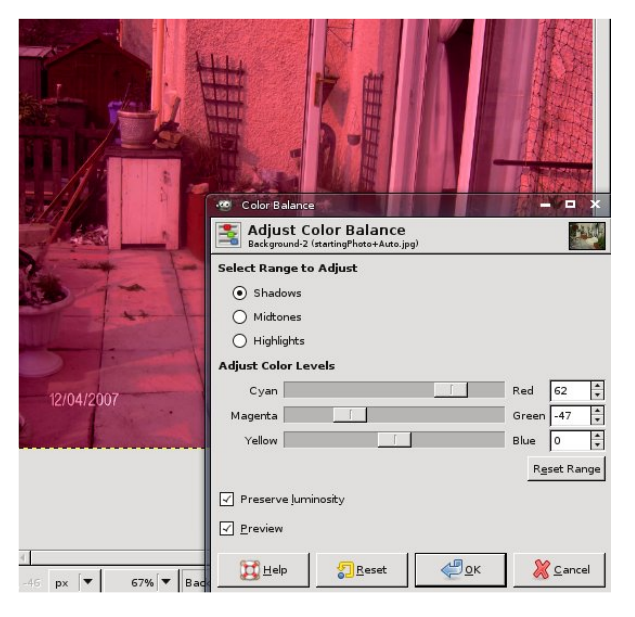

If you don't see the photo colors change, check to make sure the box beside 'Preview' is ticked. If you don't want to keep those color changes, simply click 'Cancel', and your image will return to normal. You can also use the  $Edit$   $>$  Undo feature.

Colors > Colorize will allow you

to tint the entire photo with a particular color. This is most often used to give a photo a 'sepia tint' - which makes the image look old and degraded. Rather than give you a red, green and blue slider, this window gives you a 'Hue' slider - which goes from red, through to green, to blue, and back to red. Tinker with the sliders until you get a nice orangey-brown color, and you'll see what I mean about the sepia tint.

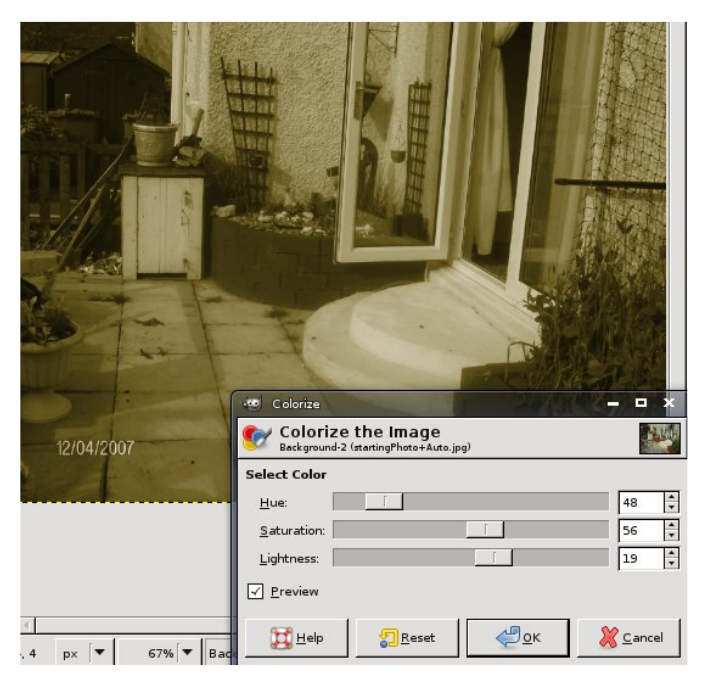

Colors > Brightness – Contrast will let you simply brighten or darken the image. This can come in handy for simple effects. If I brighten the image quite a bit, and slide the contrast up, I can make the dull original image look like it was taken on a scorching sunny day (which it definitely wasn't!).

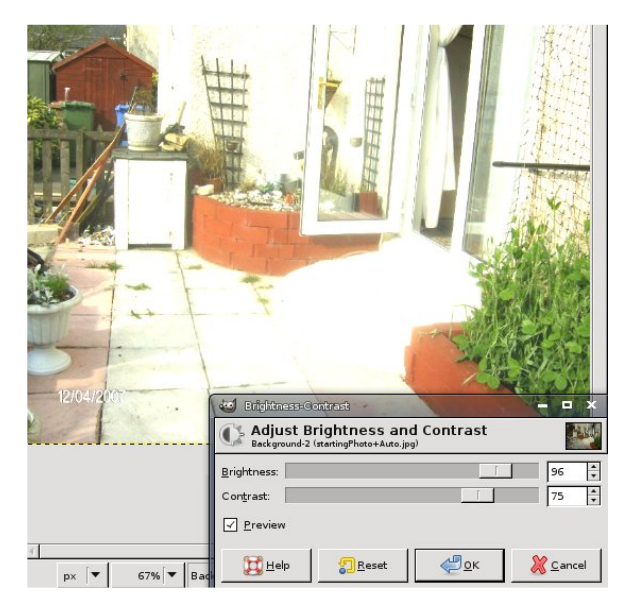

We've already looked at Levels, but let's look into it a bit more. Click Colors > Levels, and you'll see that familiar window - yes, it's the one with the magic 'Auto' button -- but this time let's focus on the sliders below the graph. The black, grey and white sliders can move left to right, and represent the shadows, midtones and highlights, respectively. They allow you to

p dgxdool#froru0fruuhfw#wkh#p dih1# Wkh#Rxwsxw#Chyhov\*#v#doprvw#olnh# d#eulik van hvv#r qwurd#exw#z lwk# wkuhh#volahuv#ru#wkh#vkdarz/# plqwqh#dqq#kljkdjkw#Dw#wkh#ws# ri#wkh#zlqqrz#v#d#qursqrzq# p hqxtt klf k#vdl v#Ydoxh\*#00# r x # f dg# of n#wkdw#dgg#vhohfw#rgh#ri# | rxu#uhg/#uhhq#ru#eoxh#kdqqhov# w #lqh0wxqh1#VKlv#v#xlwh#d# srzhuixo#zlqqrz/#vr#sodl#durxqq# lg#wkhuh#dgg# hw#dplddu#zlwk#w1# Dgg#thp hp ehu#i#  $r \times \#$ r g\*w#vhh# |rxu#pdjh#xsgdwlqj#dv#|rx#pryh# d#vdghu/#wfn#wkh#"Suhylhz \*# f khf ner  $\{1$ 

wkh#ww s#ri#wkh#zlqqrz#v#wkh# qursqrzqtphqx/ttktfktthw#rx#dowhu# wkh#pdjh#dv#d#zkrdn/#ru#mavw#dowhu# rgh#i#wkh#froru#fkdqqhov1#W#hglw#wkh#  $f$  x uy h v/# r x # d f n # q # wk h # x uy h # + w # fundwh#d#srlqw/#wkhq#pryh#wkh#srlqw# xs/#grzq/#bhiw/#ru#uljkw/#wr#dowhu#wkh# froruv1#Wkh#prvw#edvlf#froru# fruchfwlrg#g#wkh#xuyhv#zlggrz#v# wkh#VCf xuyh\*#00#z khuh# r x #p dnh#dq# \*V\*#vkdsh#zlwk#wkh#xuyh1#Djdlq/#wklv# jlyhv#suhwwy#pxfk#wkh#vdph#uhvxow#dv# wkh#Froru#A#Ohyhov#Dxwr\*#exwwrq1

x vh#Hqlw#A# Xggr# $w#$ thy humbed f n#  $w$  #wk h# r di ladd

 $\mathsf{Fr}$  or  $\mathsf{L} \mathsf{H} \mathsf{A} \mathsf{H}$ Layhuwtz loo# jlyh#rx#wkh# qhj dwyh#i# wkh#skrw $/$ #  $m$  vwtbnh# r x  $\alpha$ #

j hwitz lwk#wudglwlr qdo#dp hud#lop 1# Folf nigi#Froru#A#.gyhuw#didlg#zloo# thw.uq#wkh#pdjh#wr#qrupdo1

With until that b dq | # with u#whp v#q# wkh#Froru#phqx/#exw#wkh#qhv#u# kdvh#b haw'r aha#duh#wkh#b r vw# lp sruwdqw#qhv/#dqq#sureded# wkh#prvw#xvhq1

Frorut#A#Fxuyhv#v#vlplodu#wr#wkh# Chyhov# logr z #z klf k# h#mxv# or nhq#dw/#exw#xvhv#xwhv/# sor whight ghth # udsk/ # with # lyh # pruh # frowurchtyhu#rxu#roruv#Djdlq/#dw#

Froru#A#Ghvdwxudwh#zloo#uhpryh#doo# froru#urp#rxu#skrwr/#bhdylqj#rx# z lwk#d#eodf n#dqq#z klwh#p dj h 14 ft x # kdyh#wkuhh#swlrqv#ehiruh#w#uhpryhv# wkh#froru/#hdfk#lylqj#rx#voljkwol# gliihuhqw#uhvxow/#vr#w\*v#ehvw#wr#wul# hdf k#w #vhh#z klf k# r x #s uhihu#Dv# hyhu/#wu|#dq#rswlrq>#li#lrx#grq\*w#olnh#w/#

#v#Hglw u# i# #pdjd}lgh/#d#surxg#Nxexqwx# x vhu/#dqq#s duw@wlp h#duwlvw#z kr vh# jdoohu|#ri#zrun#fdq#eh#vhhq#dw# z z z 1Ur galhWf nhuff r 1xn1

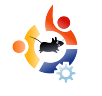

<span id="page-19-0"></span>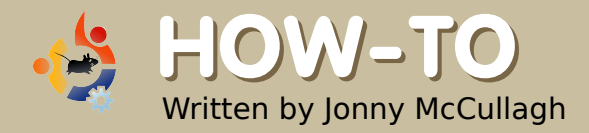

# **TV FEAST FOR UBUNTU**

Change time for Ubuntu/Linux<br>users in the UK intereste<br>in online TV services. Television ecember 2007 was a good time for Ubuntu/Linux users in the UK interested on Ubuntu has never been so easy and doesn't even require special TV-tuner hardware.

#### **BBC iPlayer**

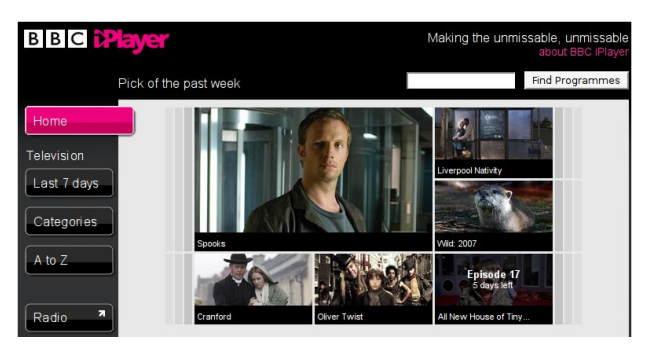

The BBC is funded by a compulsory license fee for owners of television sets in the UK. Earlier last year, the BBC Trust announced support for only Microsoft Windows in its 'Watch Again' online service. This sparked outrage among advocates of free software,

including the Green Party and the Open Source Consortium.

Subsequently, in late December 2007, the BBC opened this service to Linux and Mac users, "*making the* unmissable, unmissable." The service is reliant on the Adobe Flash player and, due to DRM restrictions, it is not possible to download video content for viewing offline. Nevertheless, there is a wide selection of high-quality television programs, in multiple categories, with an interface my 8-year-old had no trouble mastering.

#### **Zattoo**

On December 19th, 2007, Zattoo announced the availability of its online

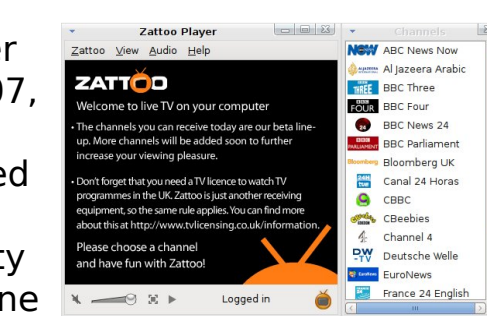

TV service for UK users; the service was previously available for countries such as USA, Germany, France, Spain and Denmark. The service is currently in Beta, but it is mature and highly usable. Zattoo promises smooth, TV-quality video delivery, and, if you have the internet connection to support it, you will not be disappointed. Following registration, Ubuntu users have a pain-free installation - accomplished with a downloadable .deb installation file. When you click on the link, choose 'Open with ... GDebi Package Installer', and, when GDebi opens, click the 'Install' button.

After installation, Zattoo is available from Applications > Sound & Video > Zattoo Player, and it opens with a list of available channels. Clicking on a channel name displays that channel -- channel surfing has never been so easy!

This beta service offered by Zattoo is very promising, but currently lacks features such as parental control, subtitles, teletext and a television guide.

#### **TV Guides**

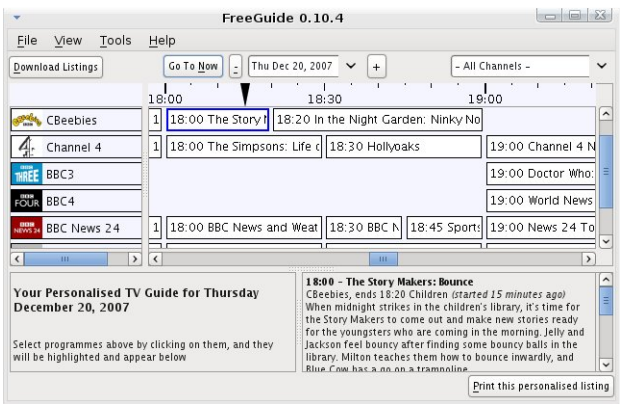

Armed with suitable TV Guide software, Zattoo becomes even more manageable. Ubuntu, being what it is, makes installing FreeGuide easy. Open your package manager, and search for freequide. If you cannot find FreeGuide, you may need to have the multiverse repository enabled.

FreeGuide is a Java application (which feels a little out of place on the Gnome desktop), but has the advantage of being very easy to use. Within a few minutes, I had TV listings for hundreds of channels.

#### Miro

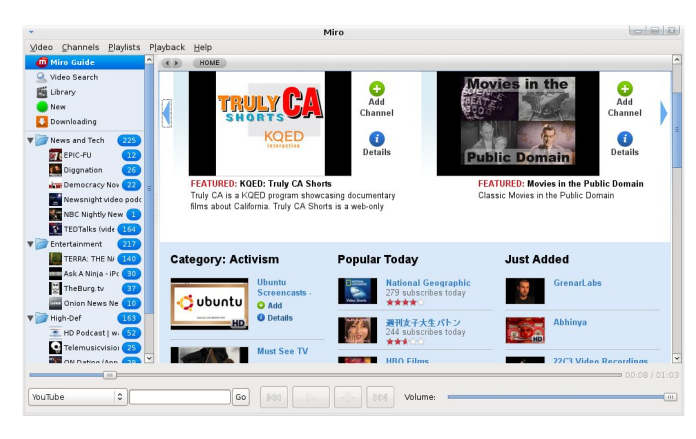

For countries beyond the scope of the BBC iPlayer and Zattoo, there is always Miro. Miro, previously known as Democracy Player, allows you to download and watch videos from RSS feeds (including podcasts, video blogs, and BitTorrent feeds). That explanation may sound a little complicated but do not be afraid! Miro is very easy to use.

To get Miro, use your package manager to install the *miro* package.

Miro opens with the 'Miro Guide', a homepage about the video channels available for subscription. Miro is structured very much like an RSS Reader with subscribed channels, but with videos in the place of written news stories. Clicking on the 'Add Channel' button will subscribe you to that particular channel.

Miro is aiming to be a TV Service, Media Player, and RSS aggregator rolled into one -- it's a promising online service, but lacks parental control features.

#### **Summary**

The live TV available from Zattoo, and catch-up services available from the BBC iPlayer website, offer Ubuntu users easy access to online digital television services, thereby "making the unmissable, unmissable". When coupled with the futuristic Miro video subscription model, TV makes compelling viewing on Ubuntu.

<span id="page-21-0"></span>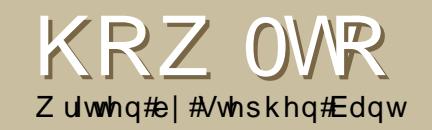

# DXWRP DWF#<br>EDFNXS#YID#P DIO

rrg#edfn0xs#surjudpv/#  $vxf$   $k#$   $v#$ /#duh# juhhol#dvdlodeoh#wr#trx#zlwk# Xexqwx/#exw#rx#dq#dovr#uhdwh# vrda#daa#hddedh#edfn0xs#urxwghv# xvlgi #vlp soh/#ndvl 0w 0p dadi h# vf ulsw #Wkhvh#Juh# xlf n#Jqq#ndvl # ww #vhw#xs/#uxa#dxww.pdwlfdool/#daa# fdq#edfn#xs#rxu#ldnv#uhprwho|#00# sur ylghg#wkh|#duh#grw#wrr#odujh#00#  $el$  #vhaglaj#wkhp#w#rx#dv#dq# hp dlottlwedfkp hqwt#Vrxqqv#Jnh# z kdw#rx#duh#orrnlgi#ruB#Wkhq/# ir oor z #wk.hvh#hdvl #vwhsv/#dqq#| r x \*oo# qhyhu#eh#dxjkw#xw#q#qhvsdlu/# vd lqi /#/bi# qd #111%

Iru#ghp rqvwudwlrq#sxusrvhv/# dhvlov#or n#dw#d#vfhqdulr#z khuh#z h# z dawtd#edfnxs#urxwlah#wkdw#uxav# dxw p dwf dool #hyhu|#gd|/#z loo#edfn# xs#vshflilf#VTC#gdwdedvhv#wkhq# }Isv#dgg#npdlov#wkhp#ZhQo#pdnh# d#vfulsw#wkdw#uhdwhv#vrph#VTC#lloh# gxp sv/#dqq#p ryhv#wkhp #qwr#d# frppra#roghul

Lwhiz loothwk ho, http: suhvv#wk dw# roghu#

doca#dovr#frsl#w#wr#dorwkhu#aluhfwrul# rg#wkh#kdug#glvn#dv#d#xuwkhu#edfn#ks# suhfdxwlrg1#llgdool/#lwbzllootkvh#wkh# P x whip dloff dhqwtwr #vhqq#rii#wkh# frp suhvvhq#roghu#dv#d#loh# dwdfkphawt#vr#wkdw#w#da#eh#vwruha# uhp rwhol#q#dq#hp dlo#dffrxqw#tru# wklv#w #z r un/# r x #ghhg#w #k dyh#d#p dlo# vhuylf h#uxqqlqj/#vr#rx#pdl#xdyh#wr# lqvvdoo#Srvwil{#rq#trxu#v|vwhp#+vhh# s 148/# r ol5, 1

Ehir uh#dqlwklqi#hovh/#bhw0x#qvwdoo# wkh#Pxww#dhqw#ru#vhqglqj#hpdlov#yld# r xu#vfulsw=

#### t vep! bqu. hf u! j ot ubmm nvuu

\rx#vkrxoo;#qrz#frqiljxuh#Pxww#vr# wkdw#w#grhv#grw#uhdwh#dq#hyhu# jurzlqj#%yhqw%#lloh#q#trxu#krph#ru# ur rw#gluhfwru|#00#d#lloh#wkdw#zloo# hyhqwxdool#loo#rxu#sduwlwwrq1#Vr/# f uhdwh#d#1p xwwuf#frqiljxudwlrq#loh#q# rxu#2krph2xvhu#gluhfwru|1

t vep! hf ej u! • 0/ nvuusd

Lg#wkdw#sxw#vrphwklgj#bhh#wkh# ir oor z lqj/#dowhuhg#wr#vxlw#; r x u#  $u$ ht xluhp hqw=

vhw#hdoadph@%exawx#Jhhn% vhw#urp @% i hhnC h{dp soh ff rp %# vhw whbhqyhorshbiurp @ hv vhwtper{bw|sh@pdloglu vhw  $pr{$   $@$ %  $2$  xwp dl $@$ qer ${2$ % vhw#vsrroildn@% 2b xwwpdlo2laer{2% vhw#roghu@% 2p xwwpdlo2% vhw#uhfrug@% 2p xwwpdlo2vhqw2% vhwtsrvwsrgh@dvnQhv#uhfdoo@gr# srvwsrqhq@G 2p xwwpdlo2srvwsrqhq2G

Vdyh#wkh#loh/#dqq#frsl#w#wr# 2ur rwt#Wkh#vfulsw#zloo#eh#uxq# x g g hu#urrw#vr#P x ww#z loo#orrn#iru# 2ur r w21p x www.f #Exw#z k hq#wh vwlqj /# Irx#frxog#mavw#uxq#wkh#vfulsw# xgghu#rxu#xvhu#dffrxgw#g# z klfk#dvh#Pxww#zloo#orrn#ru# • 21p x www.f #HIwk hu#z d| /#z lwk# 1p xww.tf#q#erwk#orfdwlrqv/#doc#ri# P x ww th q wtp dlotz loot i t two twk htt r gh#r oghu#r x#gr plgdwh1

Z h#grq\*w#qhhg#wr#frqiljxuh# dq wklqi#hovh#00#ehfdxvh#zh#duh# rgol#xvlgi#Pxww#tru#edfnxs#

purposes here. Actually, if you put in other configuration settings they will be ignored, because running Mutt from a script is equivalent to running it from the command line, which Mutt seems to ignore. I learned that the hard way after much trial and error. The basic stuff here (nominating the directories) is enough, and will work.

Then, create the directories that you nominated in .muttrc; and in each of these create directories called "cur", "tmp" and "new", like this, for example:

sudo mkdir ~/muttmail/sent/cur

sudo mkdir ~/muttmail/sent/new

sudo mkdir ~/muttmail/sent/tmp

Actually, if you don't create a sent folder, Mutt will automatically create one for you when it sends its first email. But you must create the "muttmail" directory, or whatever you want to call it.

If you already have email set up - for instance, if you have Courier installed -- you could nominate your existing mail directories in .muttrc, and not have to create any new ones. Another option (which you'll need to find information on elsewhere) is to configure Mutt to use IMAP and POP folders on a remote server.

If you decide to use existing email directories in your home directory, be aware that "sent" items created from a cron job will have restrictive root permissions, and this may mess up the webmail program you are using -- by rendering sent items invisible. It did that to me when using Roundcube. I fixed that by including the following command (at the end of the script) to change the permissions in my "sent" directory:

chmod  $777 - R$ /home/user/Maildir/.Sent

However, you may not even care to have a record of sent items. After all, these will accumulate day after day, and might have large attachments. In that case, get rid of the "set record . . ." line in .muttrc

and replace it with the following:

#### unset record

Before we move on to the main script, we can first run a little test script to see if everything is working with Mutt. Modify it for your email address, and copy this little script into a file:

#!/bin/sh

# Mutt Test # EMAIL="ugeek@example.com" MESSAGE='Hey, your mutt test has been run!' echo \$MESSAGE echo \$MESSAGE | mutt \$EMAIL -s "Mutt Test"

Save the file under any name you like -- it doesn't have to have a "sh" extension. Then make it executable with chmod, and, assuming we called the file sh, run it from the command line to test it:

sudo sh filename

or:

sh filename

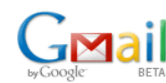

#### Search the Web | Show search option: Search Mail

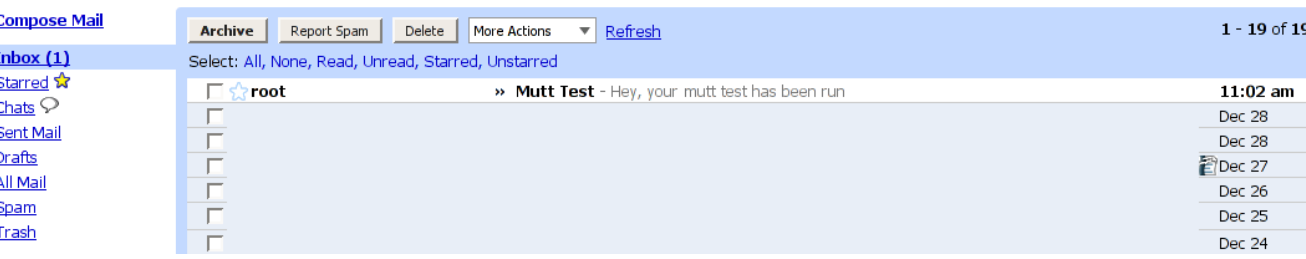

The first will send an email from root, and the second from user. Check your email account to see that your Mutt test got through. If you send it to Gmail, it'll look something like the image above.

If it came through, it's time to configure your backup script.

#### **The Anacron Script**

Now, copy the following SQL BackUp Script into a file. Modify the variables, databases and directory names to suit. Of course, you'll need your database details handy.

```
#!/bin/sh
# SQL Back Up Script
#
```
# Backs up your SQL databases and emails them to you #

#### ## DBUSER=username DBPASS=password DBNAME1=joomla

DBNAME2=drupal DBNAME3=wordpress EMAIL="ugeek@example.com"  $DATE='date +%Y%m%d'$ 

mysqldump --opt -u \$DBUSER -p\$DBPASS \$DBNAME1 > \$DBNAME1.sql

mysqldump --opt -u \$DBUSER -p\$DBPASS \$DBNAME2 > \$DBNAME2.sql

mysqldump --opt -u \$DBUSER -p\$DBPASS \$DBNAME3 > \$DBNAME3.sql

mv \*.sql /home/user/database\_backups

tar cvzf /home/user/databases-\$DATE.tgz /home/user/database\_backups

echo 'Hey, see attached for your databases' | mutt -a /home/user/databases-\$DATE.tgz \$EMAIL -s 'Your database back up has been run'

#### mv /home/user/databases-\$DATE.tgz /var/local/backups

As with the little test script earlier, save and name the script file whatever you like, then test it from the command line. You should see output like this:

ing leading `/' from member nam er/database backups ,aatabase\_backups,arupar.sqr<br>/database\_backups/joomla.sq

The steps in this script are straightforward. SQL dumps are created and moved to a backup folder in your home directory. The whole folder is then zipped up (using the format: "tar -cvzf output input"). Next, the tgz file, with the current date in the file name, is emailed to the email address you nominate at EMAIL. Lastly, the tgz file is moved to another location on your hard disk as a further backup.

So, altogether, this script actually creates 3 backups, two local and one remote. That's because, apart from the tgz file you copy and send, you are left with the SQL files in your

database backups folder. These will be overwritten with new versions the next time the script is run.

Here's a tip for getting rid of old tgz backups from your hard disk automatically. In the script above, add the following line below the DATE variable line:

#### EARLIER=`date -d "-2 day" +m%d`

You don't have to call it EARLIER. Call it whatever you want, as long as you are consistent throughout. Now, after the last line, add the following line (or its equivalent to suit your setup):

#### rm /var/local/backups/databases- \$EARLIER.tgz

This line will ensure that the backup file created 2 days earlier is deleted. You can change it to 3 or 4 days, or a couple of weeks earlier, if you want, depending on how far back you want to keep things.

Webmail programs like Google's Gmail have filters, so it's possible to archive backups as soon as

they arrive. In Gmail, you can create a filter that labels and puts your backups in the Archives folder. You don't have to worry about them. Speaking of Google, here's something you might want to try, although it doesn't seem of any practical use to me: it is possible to configure a script to email documents of the appropriate type to Google Docs or Zoho Writer, where they can be automatically converted to online documents, on a regular basis.

The beauty of this script is that you can change the variables at the top, or easily add databases (remembering to also add corresponding mysqldump lines), and everything will work fine.

After running your script, check your email, and you should see something like Fig.1. Check that your databases are attached. In Gmail, it will look like Fig.2 when opened.

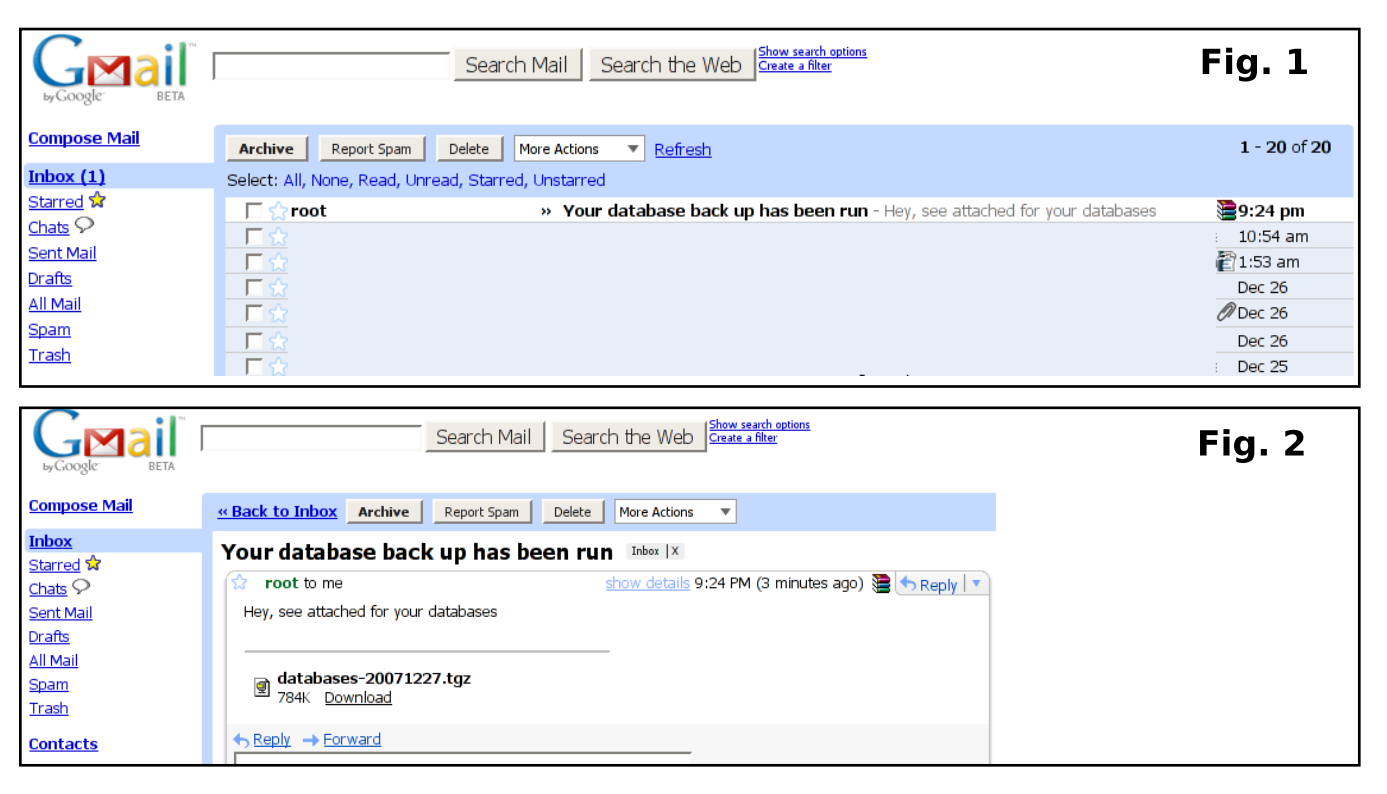

Once your script is doing everything you want, copy it into your /etc/cron.daily directory. Make sure it has executable permissions.

sudo chmod 755 scriptname

That's it. Your back-up is set to go.

#### **A Note on Anacron**

A program called Anacron handles the running of the scripts in the /etc/cron.\* directories. Each time scripts are run, if there is any output, Anacron sends an email with details about it to root. If no output, no email. With our script, there is basic output for some processes, so an email is sent to root and ends up in the main user account. This is

because, by default, the /etc/aliases file contains a redirection that ensures any system mail to root goes to the main user's account. But, Anacron's emails can be stopped or redirected.

The easiest way is probably to edit the /etc/anacrontab file. Open up this file, and at the top of it, under PATH, add a "mail to" direction with your email address, like this:

#### MAILTO=ugeek@gmail.com.

All Anacron emails will then go to that email address. Thus, it is possible to email your backups to one address, and receive an alert about it at another. Here's how the Anacron alert appears when redirected to Gmail (below).

If you want to stop all Anacron

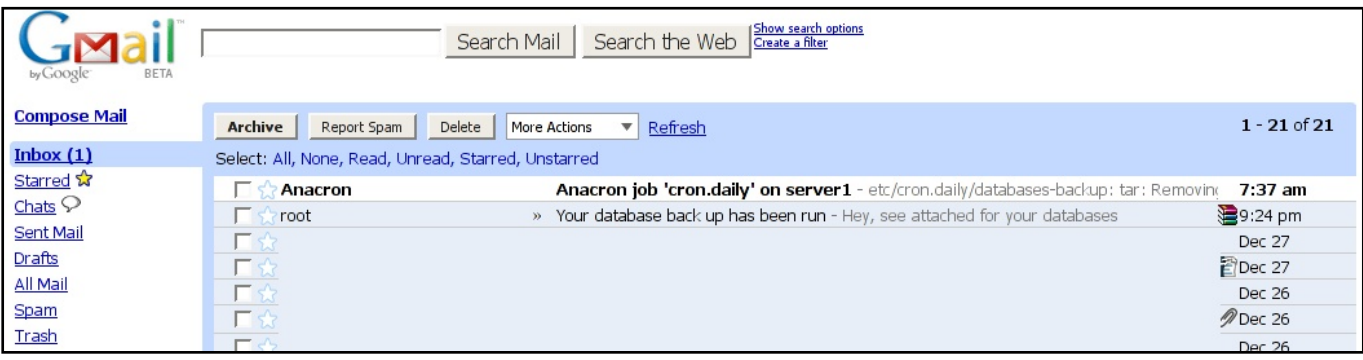

emails, I've found that redirecting output to /dev/null works best for me. In your /etc/anacrontab file, leave out any reference to MAILTO, and instead put ">&/dev/null" after the cron.daily line.

If you want to redirect not just Anacron's but all of root's email, then ignore /etc/anacrontab and just create a /root/.forward file with your preferred email address specified in that.

#### **All Covered**

What you can do is up to you. Using the example script as a base, you can configure a whole range of backup routines to work with Anacron and the cron.daily, cron.weekly and cron.monthly directories. Alternatively, if you know how to set up individual cron jobs, you can also ensure that your scripts are run at precise times. Ultimately, you can have everything covered, and all your data safely backed up, so that in the event of some failure, what might have been disastrous is little more than a minor inconvenience.

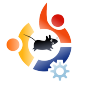

# **WHAT IS WEB 2.0?**

S<sub>20b3</sub> ome of you might be thinking that it's a little late to ask this question. Web 2.0 has been around as a concept since the dot-com bust around 2001 and as a practical reality for about two years. It's been hyped, dismissed, delivered, condemned, rejected, re-launched, branded, marketed and abused in all the media -- several times over.

<span id="page-26-0"></span>**MY OPINION**

Written by Robin Catling

Now you're thinking, "What a fool. It's far longer/less than that." So which Web 2.0 are we talking about using and developing? Can we agree on a definition? Is it working? Is it worth it?

#### **Back in the mists...**

The question assumes there was a Web 1.0 to begin with. I don't remember buying a version number. I'm sure that Tim Berners-Lee, who created HTML on Arpanet, and by extension the World Wide Web, didn't stick a 1.0

badge on his creation.

#### The mists are clearing...

As far back as 2001, Tim O'Reilly [1] called Web 2.0 "an attitude, not a technology..." mainly because the technology didn't exist except as a demonstrator. He emphasized terms such as "play", "rich user experience" and "granular accessibility of content". I had to read the rest of it. The trouble is that Web 2.0 isn't one technology. In it, or on it, or through it:

- the web becomes a platform;
- you control your own, or shared data;
- and you belong to communities that collectively distribute, enrich and repurpose data.

Meaning what, exactly?

#### Can we define better what **Web 2.0 is?**

Services, not packaged software: Web 2.0 isn't software, exactly. It relies on Web services and Web

components, ideally ones you can bolt together and re-use across domains, sites and devices. As O'Reilly described it: "... software that gets better the more people use it ..."

The Right to Remix: "Some Rights Reserved". Who would have thought that 'hack-ability' would become an accepted (even desirable) attribute of any software system? Look at Facebook today, compared with two years ago. With the new tools available, we're all software developers now; you can pull your favorite Facebook applications into your profile page, customize them, write your own, and maybe even create the next Scrabulous -- as long as the makers of Scrabble don't sue.

Collections of technologies: Given the current crop of Webenabled tools -- Ajax, Silverlight

 $+P$  If ur vr iw/#P r gr #Rshg#Vr x uf h,/# shhuw Oshhu#ahwzruny/#sruwdov/# Uhdoot#Vlpsoh#Vlgglfdwlrg/#vxshw  $evz$  vhw $\not\equiv$  lwk $\not\equiv$  lwhere where  $\frac{1}{n}$  luhing  $\frac{1}{n}$ LH: ,#OU#z kdw#qr#trx#thwB#trx#thw# Jp dld#Jrrj dn#Pdsv/#dfherrn/# P | Vsdf h/#r x Weh#dqq#Z Inlshqld# \rx#dovr#hw#hyhu|#sulfh# frp sdulvrg#vlwh#urp#Ehvw2Uhgw2d0 Z uhfn#w #Z kdwwOP | OW dvwhu#Grw#  $F r p$  # $vlf$  1

Wkh# uhdw#wklqj#v#00#dqg#khuh\*v# wkh# qh#vshflilf#dfw#i#ydoxh#wr#xv# Xexqwt#xvhuv#00#Zhe#513#v#qrw# ghshqqhqv#q#dylqj#d#yhqqru\*v# sursulhydul#er{/#tu#d#vriwzduh# df hqf h# duu| lqj #wkh#Uhj lvwhuhg# Woldenp dun#v| p er of#Z h# dq#mlq#q# 

L# ovh# r gwudvwlgi#blvww1# Wk hvh# wzr#dph#xw#i#wkh#uljlqdo#Zhe#  $513$ # r gihuhqf h#R\*Uhloo /#5338,=

#### $Fr$  qf hs w =

Z he#4 13##A#Z he#513 sxedvklqj#A#sduwflsdwrq shuvrado tzhevlwhy#A#eoriilai vf uhhq#vf udslqj #A# he#vhuylf hv grp dlg#gdph#vshfxodwlrg#A#vhdufk# hailah#swbl}dwra sdih#ylhzv#A#frvw#shu#idfn

vwf nighvv#A#/ galf dwr g frawhaw to dadi hp haw to vwhp v#A# lnlv

 $7$  he#/lwhv= Z he#13#A#Z he#513 Qhwrfdsh#A#Jrrioh GrxednFdfn#A#Jrrjdn#DqVhqvh Rirw#A#dfnu Dndp dl#A#ElwW uhqw ps61frp#A#Qdsvwhu Euwdqqlf d#Rqdqh#A#Z Inlshgld

Qhw fdsh#wulhq#w #krrn#xv#rq#d# eurz vhu#dqq#vhoo#xv#vhuyhu0edvhq# vr oxwlr qv #Qr z #z h #k dy h #J r r j dn /# sxuhd#daa#vlpsd#d#vhuvlfh#00#w\*v# xelt xlw xv#Glg#vrp hergl #vdl # Qhwrfdsh#zkrB#Jrrjoh#dovr# xgghuvwdggv#zhoo#zkdw#Fkulv# Daghuvrg#uhihuv#wr#dv#\*wkh#orgi#wdlo\*=# wkh#froohfwlvh#srzhu#ri#wkh#olloolrouv#ri# vp doctt/lwhv#wkdw#p dnh#xs#wkh#exon#ri# wkh#Zhe\*v#frqwhqw#00#qrz#dovr# ihdwxulqi#wkh#ppruwddtzrugv#%dqv# vsrgvruhg#el#Jrrjoh%1

Lwtv#wkh#orgj#wdlc#wkdw#hhgv#doc#ri# wkh#elj#ehdvw#ri#Zhe#513/#grw#navw# Jrrjoh/#exw#vlwhv#olnh#gho1lflr1xv/#wkh# z ruog\*v#p rvw#srsxodu#errnpdunlqj# vhuylfh/#dqq#Glij/#wkh#zlogol#srsxodu# whfkOqhzv#vlwh#gulyhq#e|#wkh#pdvv#ri# xvhu #vliwgi #dqq#udqnlqi #vw ulhv# wkhp vhayhv1

Wikh#or qj#wdlo#v#xv/#zklfk#v# krz#ElwWuuhqwttxvhv#wkh#shhu0ww shhu#dufklwhfwxuh#wr#hqvxuh#wkdw# hyhul #arz aordahu#dovr#ehfrphy# d#<sub>whwhu</sub>

 $P$  | # slair a#v#alviaha# a#wkh# vxem fwhti#rx#ehdhyh#q#wkh# ww.vwth{shulphqwtwkdwttv# Z InIshald/#wkha#wkh#uxdhv#ri# frqwhqw#uhdwlrq#kdyh#kdqjhq# ir uhvhul

Pd eh# \*p #w r # | qlf do B# Shukdsv#da#krxuol#daalfwlra#wr# Eher#v#gr#zruvh#wkdq#kdylgi#wr# mlg#J dp ed w#Dgr g| p r x v1

L#p x vw# r gih vv/# x r z hy hu/#wk dw# # z hawtw #glaghu#uhf hawd #z lwk #p  $\pm$ rog#vfkrro#sdo#dqq#klv#ldploj#00# xqvhhq#vlqfh#rxu#krxvhv#dqq# wha# hdw#dir#00#wkdanv#wr#da# lgylwh#urp#d#exvlghvv# ghwz r unlgi #vlwh1

L#dp #wuxd #Z he Owz r Osrlgw0rk \*g1

4 税区 kdw#vtZ het5 13= fGhvlj qtSdwwhuqv# dqg#Exvlqhvv#Prghov#ru#wkh#Qh{w# J hahudwr a#r i#Vr iwz duh#el #Wp #R\*Uhlool#  $+$ <u>kws=22z z z 1r uhlool ahwlfr p  $2$ s x e 2d 2r uhlool 2</u> who 20hz v2533823 < 2632 kd v0v 0 he 0 531kwp o#

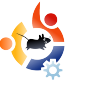

<span id="page-28-0"></span>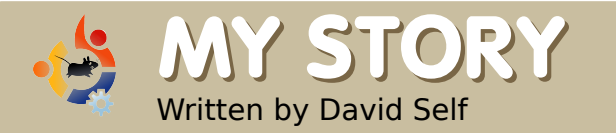

## **MY STORY MY JOURNEY TO KUBUNTU**

 $\frac{1}{2}$ have used the Windows operating system for as long as I can remember, and have even been Microsoft Certificated in the past. I knew there were other operating systems but, like the vast majority of people, I ignored them -- by listening to the "fear, uncertainty and doubt."

You have to bear in mind three things when reading this narrative:

1. My state of mind – fragile.

2. I've never had internet access at home.

3. I was in the process of setting up a new home, and a broadband account.

On one fateful day in October 2007, I left the marital home and set up on my own. A very intense and tearful time for me. I had two computers at the time: a Dell with XP installed and an NEC with an empty hard drive. It became very clear to me that I would have to

upgrade both computers if I wanted to use Vista, even at its most basic level.

So I started looking at other options for my operating systems.

In WHSmith one day, while looking at magazines, I saw a copy of Computeractive (one of their specials) with Kubuntu 6.06 LTS attached to the front. I had a quick look at the contents of the magazine and bought it. My first dance with Linux had begun. I read the magazine all the way through before even attempting to load Linux on my spare system.

The next day, I took a deep breath, loaded up the Kubuntu live disk, and discovered that it found all my hardware straight out of the box - although, to be honest, there is nothing out of the ordinary in my box except a DVD writer. So, I clicked the install button and made my way through the installation screens.

Since I had previously installed Windows 98 & XP from scratch. there was nothing to scare me at this stage. Installation took no time at all (compared with Windows), and I found that I had a fully working system with more software than I could shake a stick at. None of this COA number entering, and finding the disks for all my other software and doing COA numbering all over again. To say I was happy at this point would be an understatement. My last thoughts of the day were nervousness, as I realized I knew nothing about this operating system; and I also saw that what I knew about Windows, though not totally irrelevant, would be consigned to the bin.

Day three brought about my first problem -- my Internet connection. It had not been plugged in during the installation. It hadn't even been switched on at that point. BT (British Telecom) delivered my homehub on day three. I read the instructions, and in three hours I had a working broadband connection -- according to the lights (I hadn't plugged it in to the computer yet, as per instructions). After another deep breath, I plugged in the homehub and nothing happened. My computer did not see the hub at all. Panic!

Again, three things you have to remember at this point:

1. A new operating system.

2. A computer which I had never used prior to this.

3. I've never had a broadband connection or set one up.

I sat down and read all the FAQs in the homehub magazine to see if there were any

obvious problems. I worked through all the solutions, but nothing worked. Kubuntu refused to see my homehub. Panic, again! I went away for an hour and had

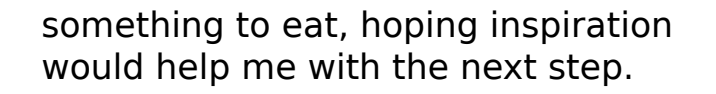

I went back to basics and checked my BIOS - did I feel like an idiot when I found the NIC card was switched off in there. So, one reboot later I had a working internet connection. I could

have cried, and probably did, as I was now back to where I left Windows. (Well, almost).

For the rest of the day, I just checked out Kubuntu by reading the tutorials in the magazine. I was impressed with what I saw.

> Day four saw an 800+MB update. This was new, sort of. I know Windows installs updates often for patches, etc, but

800 MB? So, I accessed the update screens, and, after inputting my password, the downloads began. I watched all the way through it and was fascinated by the names as they went past. They were all Linux packages that meant nothing to me. So I just took notes. Time for

a Google later to see what the downloads were.

Another reboot faced me with problem two: I was unable to get back into

Kubuntu. It would not accept my password. Panic! After about four hours of reading and trying things, I realized I had two problems:

1.My keyboard had a fault (specifically in the F-keys) 2.Something in the repositories was changing my password setup and I needed to press F2 to get past it -- see point one.

I powered down my computer and decided to get a new keyboard the next day.

Day five bought me some new hardware: one new keyboard,

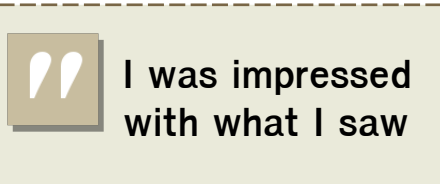

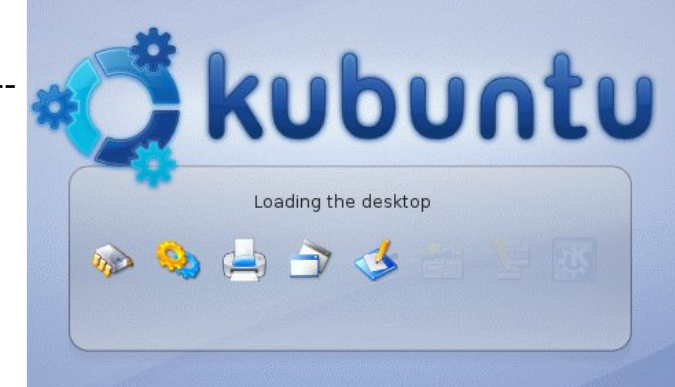

and another stick of RAM to keep my spirits up for the next steps. I changed the keyboard, and, while my computer was powered down, installed the RAM. With fingers crossed I powered up and saw the now familiar install screen of Kubuntu.

Everything went fine until I hit the password screen. I typed in my password, hit F2 to get past

the error, did what I had to do, and, bingo, one working, fully updated Kubuntu operating system. For the rest of the day, I just resigned myself to

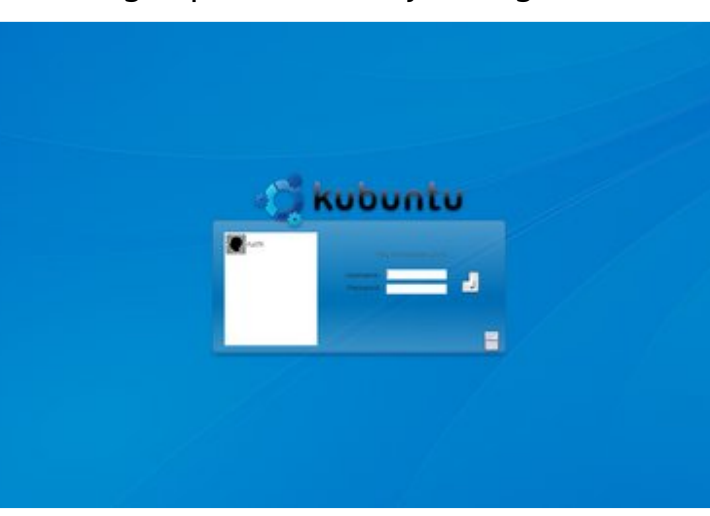

playing and customizing the look of the GUIs/desktop, etc.

Day six saw me hit the Kubuntu forum to, hopefully, get some information about software I needed to install: Thunderbird, Firefox, Scorched 3D, and

numerous libraries for getting Amarok, K3b and various other bits of audio software to work with MP3s. **I'm looking**

The rest, as they say, is history. It's not been an easy journey, and I would

not recommend anybody taking on Linux in this cold-turkey fashion. I forgot to say that day seven saw me junking Windows/Microsoft in all of

> its forms on my systems. But I would recommend getting a live disk off the front of one of the various specials that pop up regularly, and work with it for a week, or

**forward to**

**installing 8.04**

a month or two, and open up your mind to a whole new world of computing.

The future for me and Kubuntu is looking good. I'm looking forward to installing 8.04 LTS (the next generation) when it is released in

**31**

April, although I didn't install any of the three versions that

> appeared after 6.06 LTS, because I wanted to stick with a rock-steady system for the many projects I have on

the go at any one time. I know Kubuntu is rock steady as it is, but, like all OSes, when you upgrade, there are gripes regarding stuff being done differently (I'm not a Luddite) and the new versions being slightly different. (I'm from Windows and using each new version of Word brings three months of frustration due to menu changes and other stuff like that.) So, for now, 6.06 is my OS, and, after a year, I am very happy with Linux and where I'm at with my knowledge. I don't think I'll ever be as good at Linux as I was with Windows, because I learned Windows when I was much younger, but, as long as it works well and I can do all the things that I did with Windows, welcome one new convert.

#### <span id="page-31-0"></span>P RWX#QWHUYLHZ Womhq#urp# $\frac{1}{2}$

# **OXFD#DODYIJ QD**

Ehklqg#PRWX#v#d#vlwh#zklfk#hdwxuhv#qwhuylhzv#zlwk#wkrvh#zkr#duh#nqrzq#dv#\*Pdvwhuv#i#wkh#Xqlyhuvh\*#+PRWX,1#Wkh|#duh#wkh#yroxqwhhu# dup | # i#sdfndjh#pdlqwdlqhuv#wkdw#orrn#diwhu#wkh#Xqlyhuvh#dqg#Pxowlyhuvh#vriwzduh#uhsrvlwrulhv1

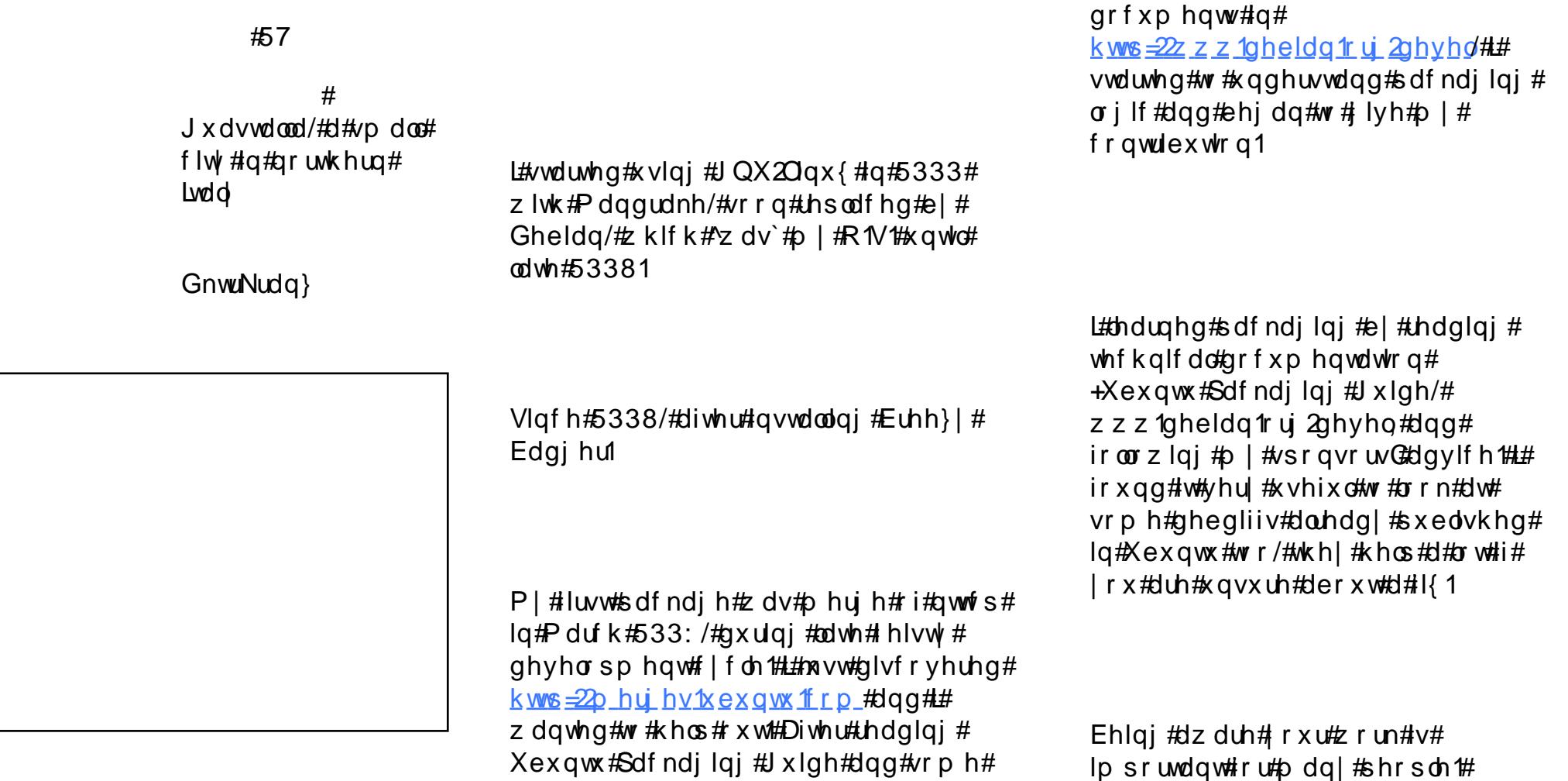

Vroyh#sureonp v#dqq#p dnlqi# Xexqwx#urfn#tru#doo#v#d#uhdw#rdo/# hyhul#blwwch#vwhs#v#psruwdqw# ehf dxvh#d#p lqlp do#l{#dq#eh# lp sruwdqw#ru#vrphrqh/#dqq#L#dp# kdss | #w # lyh#p | # r qwulexwlr q# z khuh#t#dp#dedn#wr1

Pdq|#shrsoh#duh#qrw#frpiruwdeoh# z lwk#qhyhorsphqw#ehfdxvh#wkh $\#$ ihho#vwurqi#suriudpplqi#vnloov#duh# tht xluhq $#Vr$  phwp hv#w#v#qrw#vr# kdug/#dgg#hyhu|rghQ#khos#v# dssuhfldwhg#el#I{lqi#ndvl#vvxhv# Lat dyn #wk h  $\#$  on dvx uh # $\#$ r i  $\#$  r unlgi  $\#$ z lwk#vrph#wdddq#frqwulexwruv# z kr #vkr z #qwhuhvw#q#wkh#surmhfw# hyhq#i#wkh|#duh#qrw#surjudpphuv/# wkhl#frawulexwh#dfwlvhd#daa#vrph# ri#wkhp#kdyh#xsordghg#pruh#wkdq# 73#s df ndj hv#vr#du\$#Ehlqj#xulrxv# lv#wkh#nh|=#mlq#&xexqwx0prwx/#dvn# t xhvwr gv#der xw#ghyhorsp hqw# surfhyvhy/#dag#ywduw#wr#zrun#ra#d#  $exi$  # r  $x$  # h h o # p s r und q w #  $k$  h q # Irxu#hiiruww#bhdq#wr#d#sdfndih# xsordq/#rx#zloo#ngrz#zk|#zh#duh# doctvr# hqwkxvldvwlf` #w # rqwulexwh# w #P RWX#df why lwhy1

L#gr#grw#kdyh# d#Jp lwha#vhw# ri#sdfndihv#  $w$ # $r$ rn# $dw$ #  $+$ <sup>1</sup>h { f h s w #  $\#$  h # r ahv##  $p$  dlawdla#a# Gheldg./#vr##  $Z$  r x og # $\frac{1}{2}$ hh#w #  $kh$ <sub>%</sub>  $\#$  kh<sub> $th$ </sub># wkhuh#v#d#  $qhhq/\#$ edvlf dool #e| # il{lai #a0 hw# ghshqqdqf lhv#  $d$ qq# WEI V/# thylhz lqi # sdwfkhv/#dqg#dgglwlrqdo#TD#hiiruwv1

Sodqv#w #p dnh#Xqlyhwh#xvdedn#e|# hyhu r gh#duh#yhu #p sruwdgw#dgg#wkh# PRW X# r p p x alw # w d wh a # lwk # hqwkxvldvp#w#dwkhu#vrph#wrrox#w# khos#q#wklv#zdl#+vhh#  $k$ ws $=$ 2 $k$  d  $k$  ex q w z l uh  $1$  r p  $.$  # Wk h v h #

dfwylwhy#zloo#psuryh#yhudoo# t x dow # i # wk h # X alvh wh # sdf ndj hv/#dqq#xu#xvhuv#zloo# vxuhoj#ehqhilw#Nurp `#wklv1#L#krsh# ghz # r gwdexwr w# loo#sxwxh#wklv# wdujhw# w  $r / #$ Xglyhwh#  $Iv$ # $x$ i h# dgg#wkhuh#  $\sqrt{4}$  and  $\frac{4}{3}$  $7$  r in  $\#$  $ar<sub>3</sub>$ 

 $##$ 

D#Gh#J dvshul

L#bhh#sod|lqj#edvnhwedoo/#L#xvxdoo|# wdnh#vkrww#q#sodliurxqqv#zkhq# Lak dyhawp haw talabinhair r g aw r/# Lydo, #v#d# uhdw#sodfh#wr#sxuvxh# wklv#nlgg#ri#gwhuhvw#

#### <span id="page-33-0"></span>**XEXQWX#Z RP HQ** Z uwwhq#e|#Hp p d#Mdqh#Krjelq

whtiwhq#hhov#Jnh#wkh#prvw#whph0 frqvxplqj#sduw#i#d#surmlfw#v# wklv#v#wkh#prphqw#zkhq#doc#ri#wkh# edoov#duh#q#wkh#dlu#AWkh#vxffhvv#ri# wkh#majjohuQr#shuirupdqfh# ghshqqv#q#ndfk#i#wkh#edoov# idoolgi#ghdwol#lqwr#wkh#mxijohuQr# kdggv#zlwkrxw#wkhp#kdylgi#wr# oxufk#wr#fdwfk#d#vwudl#rqh1# Nhhslqi#d#forvh#h|h#rq#trxu# sur mlf wobz loobbloor z # r x # wr # q hdwo|#

frpschwh#doc#ri#lrxu# wolvnv#dqq#wr#uhdfk#rxu# j r dol

Odvw#prqwk/# hqfrxudjhq#rx#w#whw# vkr uwtahdadahv#ru# lrxuvhoi#dqg#rxu# whdp p dwhv#Lq#dqqlwlrq# w #wklv/# r x #vkr x og #dovr # kdyh#hixodu#phhwajv/# ru#H#vsdfh#ru#shrsdn#wr# uhsruw#q#wkhlu#wdvnv# Vhw#d#vfkhqxdn/#dqq# p dnh#rxu#uhsruw#sxedf#

Li# r x #duh#p hhw'qj #q#Fuhdo#wlp hG# p dnh#vxuh#rxu#p hhw'qj#kdv#dq# dihaad/#dag#wkdw#rx#nhhs#wkh# phhwgi#dv#vkruw#dv#srvvledn#Nhhlqi# rxu#surjuhvv#uhsruwhg#zloo#khos#;rx# magih#krz#du#dzd|#rx#duh#urp# df klhvlai # r xu# r dol

Exwitz kdw#i#qr#rqh#vljqv#xs#ru# wolvnvB#Ru#shukdsv#shrsoh#kdvh# vli gha#xs#ru#wdvnv/#exw#arwklgi#v# jhww'qj#grqhB#Li#nlwkhu#ri#wkhvh#dssol# w # r x u# ur x s/#w#p lik w#e h#whp h#wr#

wdnh#d#vwhs#edfn#dqg#hydoxdwh# Irxu#ulilqdo#rdov1#Gr#rxu# shuvrado#rdov#ru#wkh#surmlfw# p dwfk#wkh#shuvrgdo#rdov#ri#wkh# rwkhu#sduwlflsdgwwB#Mdnh#d#forvh# or n#dqg#dvn# r x who=#gr hv#wklv# frppxqlwt #ghhq#d#thqwoh#sxvk# w # hw#w#vwduwhq/#u#v#wkhuh#d# ix qqdp hqwddgliihuhqf h#chwz hhq# zkdw#t#zdqw#wr#dffrpsdvk#dqq# z kdw#wkh#uhvw#i#wkh#jurxs#z dqww# w #df klhyhB

 $Qh$ { w#p r qwk/#q#wkh#lqdo# lqvwdoop hqw#i#wklv#vhulhv/#z h# or n#dw#wkh#wulfnlhvw#xhvwlrq#ri# doo#r qf h#r x#kdyh#wkhp /#krz#qr# | r x #nhhs #wk h#ehvw#yr ox q whhu w # df who  $\#$  r uniqi  $\#$ w z duqv $\#$ r xu $\#$  $i$  r d $\mathbf{B}$ #

#exlogv#dqq# vxssruw# q0dqh# rpp xqlwhv# xvlai # shq#vr xuf h#vr ivz duh #Vkh# dyhv#g#xuddFdgdgd#dgg# fkurglfohv#khu#dqyhqwxuhv#dw# zzz1hppdrdgh1ghw

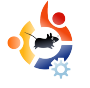

#### <span id="page-34-0"></span>**UBUNTU YOUTH** Written by Andrew Harris

The future of open source is in the young people of today; that's why this corner of the magazine is for young people or simply those who are young at heart.

So you have just installed or<br>upgraded to Hardy. Now the<br>you've rebooted, retrieved upgraded to Hardy. Now that you've rebooted, retrieved what you had backed up and worked out whatever kinks there may be, you might wonder, "Now what?".

The first thing I always do is reinstall all the software I already had (as I prefer to just totally reinstall each time a new release of Ubuntu is out) and then see what's new. In this article, I am going to go over some of the new (free!) software that can be useful or entertaining to teens.

First, here is a good calculator. It's especially for those in advanced math classes. The default calculators that come with the \*buntus are nice, but sometimes you need more. Although there are great calculator programs for all desktops, including the command line, check out Qalculate! It's

amazing. It has dozens and dozens of built-in functions, from areas of various polygons to physics conversions, and even a date to UNIX timestamp conversion! It can do everything I can think of and more, but saying this doesn't do justice to a fraction of what Qalculate! can do. There are packages for GTK, KDE, and the command line in the repositories.

Now I noticed something not quite right about Hardy: it doesn't come with any games -- not even little time-waster games! If you run KDE, then just grab the kdegames package and that should last you through World War III and beyond. But for everyone else, I have some other suggestions.

Breakout is a classic. Everybody everywhere loves a good game of breakout. I suggest lbreakout2. It is an excellent game with great graphics and sound effects. It comes with many levels made mostly by the creator of the game, Michael Speck. I also suggest pysol, a very hackable Solitaire game written in Python, and knetwalk, a KDE game in which you connect terminals to a server. It's more fun than it sounds.

The rest is up to you. I really can't speak for all teens on what you should install. Personally, I like to install several IDE's for languages that I'm not even going to use -- but that's just me. The nice thing about apt-get is that it will keep on apt-get'ing! There is no limit on what you can install besides the size of your hard drive.

**Andrew "Tuna" Harris is, in a** nutshell, a geek. He enjoys Linux, Open Source, the fine arts, and programming. If you follow his advice then you too will be addicted to knetwalk. Andrew will be speaking at this year's Ubuntu live and hopes to see you there.

# <span id="page-35-0"></span>**CHWWHUV**

Hyhu #p r gwk# h#bhh#w #sxedvk#vrp h#i#wkh#hp dlov#z h#uhf hlyh# Li# r x #z r x og#bhh#w # vxeplw#d#bhwwhu#iru#sxedfdwlrq/#frpsdphqw#u#frpsodlqw/#schdvh#hpdlc#w#wr=# oh whu C ix of luf ohp did llgh fr u #SOHDVH#QRVVH#vrp h#bhwhw#p d| #eh#hglwhg#iru#vsdf h#uhdvrqv1

luvw#i#doo/##zdaw#ww #wkdan# Dagunz #Pla#ru#wkh#duwfoh#ra# f undwig #lighe#ldov#H FP#& 45.# O#w#v#wkh#luvw#\*vh#uhdq#wkdw#v#d# uhdool# rrg#dqg# xlfn#qwurgxfwlrg# w # uhdwgj #vlp soh#ghe#sdfndj hv# Pxfk#dssuhfldwha\$

I xuwkhup ruh# #zdqwhg#wr#uhso|# w #Eodlyh#Douh| gh\*v#frpphqw#rg# p | #duwf dn#%rx#xvh#Xexqwx/#qrw# Ogx{%#luvw##zdqw#w#dsroril}h# ir u#x vlgi#wk h #z r ug#% ud }| %# bw#z dv# lgghhg#wr#duvk#dgg#i##iihgghg# dalrah/#wkdw#zdv#arw#bl#lawhawlra#  $d$ qq# $d$ khuhe|#dsrorjl}h1

With a # the day that if rail up # with distribution if the With a threat with a threat with a threat with the N xvh#i#wkh#zrug#%shudwlqi# v vwhp % dv# ur qj #qqhhq# Krzhyhu/#wkdw#grhv#grw#lqydolgdwh#  $p$  | #duj xp hqw/#z klf k/#p ruh# dssursuldwho| #zrughg/#zdv#w# surprwh#wkh#xvh#ri#d#fhuwdlq# vriwz duh#sdfndjh#Hq#Xexqwx\*v# f dvh/#d#Oqx{#glvwdexwr q, 1

#### **O-MWHU#RL#MKH#PROMK**

LEE dqw #unvfuleh#J#ehdxwlixo#h{shulhqfh# zlwk#Xexqwx#Jxwvl#rq#pl#ulhqq\*v#odswrs1

With #cols wis#v#d#xrhwx#Vlhphqv#Dplort#Zh# kdyh#dq#qwhuqhw#vxevfulswlrq#zlwk#dq# Ivdolda#Lawhuahw#survlahu#daa#la#rxu#krxvh# z h # d v h # d # l u h d n v v # u x w h u # Z l w # Z l g q r z v # [S#VS5#wkh#z luhdnvv# r qqhf wlr q# vrp hwip hv#z runv/#vrp hwip hv#grhvq\*w#4q# dgglwr g/#i# h#s oxj #g#d#XVE#ghylf h#dgg# wkhq#uhpryh#wklv#ghylfh/#Zlqqrzv#dovr# uhp ryhv#wkh#zluhdhvv#fdug#+wkh#dug#v# lqwhuqdo \$#w#dozd|v#grhv#wklv#dqq#L#kdyh# qr #qhd# k| \$#Vr ##qhf lqhq#w #p dnh#d#qxd# errw#q#wklv#odswrs#zlwk#Xexqwx#Jxwvl# dgg/#xhvv#ckdwB#Jxwvl#dxwrpdwlfdool# uhfrigl}hv#wkh#zluhdnvv#dug#dqg#wkh# fr gghf whr g#z r unv#odz oh vvol \$#Wk h#

#### Zulvhu#i#Chwwhu#i#wkh#Prqwk#zlqv# wzr#phwdd#Xexqwx#dvh#edqjhv\$

suredhp #z lwk#wkh#XVE#grhvg\*w#h{lvw# dqlpruh\$#ww#dqwdvwlf\$

 $Qr z \nleftrightarrow$  | #ulhqq#thj xoduoj #xvhv# Xexqw #dqq#kh\*v#yhu| #sohdvhq#z lwk#w1

Vr # hv/# \*p #qr z # r qylqf hq # wk dw # JQX2Olax{#blikw#eh#d#bruh# dssursuldwh#doehlw#xpehuvrph.# qdp h#ru#wkh#%shudwlqi#vlvwhp%# +ehlqj#mavw#wkdw#sduw#i#wkh#vriwzduh# rq#rxu#rpsxwhu#wkdw#hwv#w#w rshudwh, 14A/whoo/#wkh#dfwxdo#srlqw#u#zdv#

wullgi#wi#pdnh#vwoo#vwdggv=#prvw# shrsch#xvh#wkh#whup#2Qlax{%# z kha#wkhi#dfwxdool#b hda# **Xexqwx%#u#zkdwhyhu1** 

Uhj duglgj #wkh#Krz 0W# g#xvlgj # dq#Sr q#Fodvvlf # lwk#Dp durn#HFP# & 44./### dv#a#wkh#vdph#erdw# kdylgi#uhfhlyhg#wkh#liw#i#d#ghz# IS ra#Fodvvlf/#L#wkrxjk#w+zrxog#mavw# z r un# lwk#Dp dur n/#dv#suhylr xv# yhwlr gv#xdyh#Wkh#dwWf dn#vkrzv# fonduo)#wkdw#w#grhv#grw## ± hqw# wkurxjk#d#orw#ri#wkh#vdph#zrun# | r x u#z ulwhu#glg/#r qol #wr#hqg#x s# z lwk#x qvdwlvidf wr ul #uhvx ow 1#

Wkhq##frxqg#lorrod#+uljkw#  $+$ <u>kwns $=$ 22z z z 1iorrod1frp</u>,1##uw# df wxdool#z runv#uhdool#z hoo#dqq# uht xluhv#dop rvw#gr#frqiljxudwlrq# rxw#i#wkh#er{1#lorrod#v#dydlodeoh# dw#gr#frvw#exw#lv#grw#shq#vrxufh1# Z kloh#w#v#grw#d#xoo#hdwxuhq# p hqld#sod| hu/#Jnh#Dp durn/#w#grhv# z kdw# #ghhq#w#w #gr#0#gdp hoj#ordq# ylghr v#dqg#p xvlf # q#p | #Sr g##Vr # z kloh##wwwoodkvh#Dp durn#wr#sodl# p hqld#q#p | #Xexqwx#qvwdoo/#\_\*yh# ehhq#uhfrpphqglqj#orrod#wr# dg r ght tvk #d# x uu h gw i h g# Sr g 1

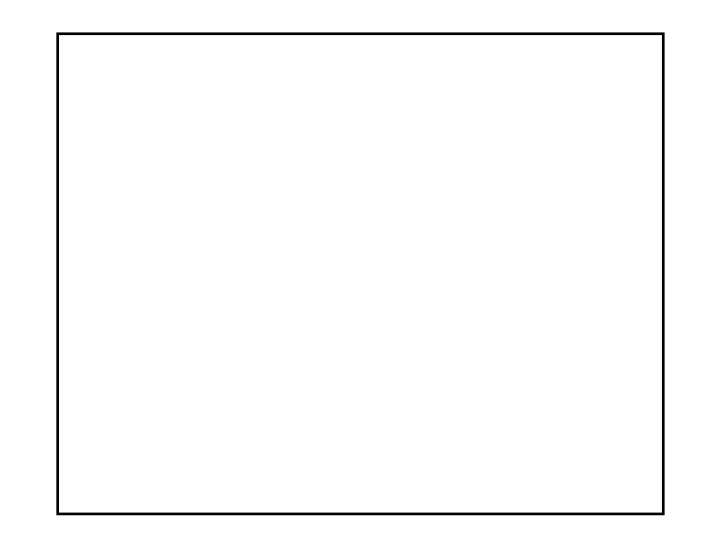

\*p #z ulwlqj#wr#,rx#wr#bhw#;rx#hqrz# derxw#dq#Xexqwx#surprwlrqdc#  $\rightarrow$  heviwh#\*yh#pdqh#0# zzz kexgwywufrp1

Wikh#ghd#v#wkdw#shrsdn#urp#  $dur$  x q q #wk h #  $r$  uoq #vk d uh #wk h l u# $Q$  q x { # h{shulhafh?#Li#w\*v#srvvledn#da#rx# p hqw'r g#wklv#z hevlwh#g#rxu# p dj d}lqhB##krsh#pruh#wrulhv#dq# p dnh#wkh#gliihuhqfh#ru#ghzelhv#0#w# z loo#vkrz#wkhp#wkdw#Xexqwx#uhdoo|#v# Qax{#ru#Kxp da#Ehlai v1

#DRVWEZ dqW#w #wkdqn# rx#tru# dqrwkhu#zrqghuixo#vvxh#ri# — морн∓lufoh#Pdjd}lqh1#b#oryh#wkh# vhuhv#q#qvwdoolqi#d#xoo# ihdw.uhg#vhuyhu1

 $Dovf / \frac{4 \pi m}{2}$  where z gordghath Z r up x{#ehor z , /#t#z r qqhu#i# \* of # eh#dedn#w#uxq#w#xqqhu#Xexqwx# J x wv | # q#d#Shqwlxp #LL##783#PK } # z lwk# ad #653#o hi v# i#udp B

 $Hq \neq$ 

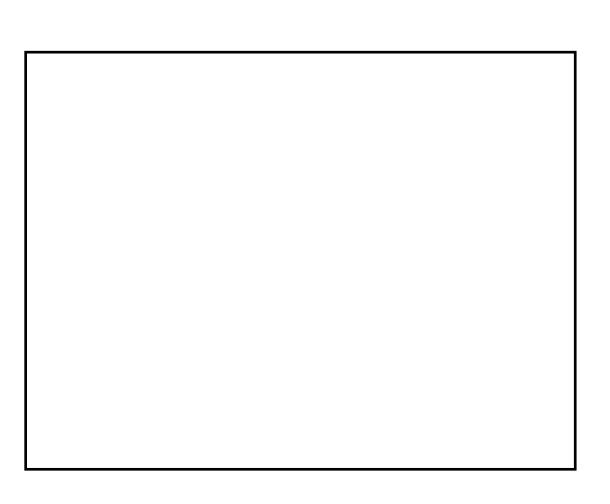

 $Hq \neq$ 

 $Hq \neq$ 

<span id="page-37-0"></span>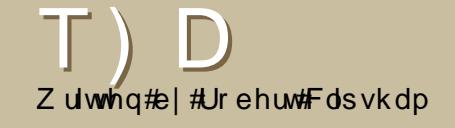

Li#rx#kdvh#XexawxQuhodwha#xhvwlrav/#hpdlo#wkhp#wr# # xhvwlr qvC ix oof luf ohp did}lah1rui/#dqg#Urehuw#zloo#dqvzhu#wkhp#q#d#txwxuh#vvxh1#

#Wklv#v#dxvhg#el#d#qhz# ihdw.uh#q#Kdug|#0#wkh#JIV# ixvh#gdhprq#AWklv#v# hiihf why ho #d#p luur u#ri#r xu#loh# vl vwhp /#z klf k# dx vh v#wk h#alvn# xvdjh#dqdd }hu#w #vkrz #grxedn# |rxu#qlvn#vl}h1#An/#klqh#lw/#|r#wr# HalveA Suhihuhaf hv/#wkha#ahvhohfw# wkh#1jiv#iroghu#q#|rxu#krph# aluhf w ul 1

<u>kws=22xexqwxiruxpv1rui2vkrzwkuhdq1sks</u> 

# g v v d o d g i # l v k l g # Z l g g r z v # v # d # vdihu#rsw<sup>i</sup>rq/#dv#lw#grhv#grw# ้halw#rxu#alvn\*v#sduwlwlra#wdeoh# ru#hqlw#trxu#errw#ordghu1#Uxqqlqi# volj kwol#vorz#grzq#glvn#dffhvv/#dqq# klehuadwr a#va\*w#vxssruwhg#Lw#dovr# door z v# r x #wr# q vwdoe#d g a #x q l g vwdoe# Xexqwx#urp#zlwklq#Zlqqrzv/#dqq# rx#duh#deoh#wr#wudqvihu#wr#d#  $q$ hqlf dwhq#sduwlwr q#ddwhu#i# r x# ghflgh#rx#zdgw#wkh#n{wud# shuir up daf h#Darwkhu#arz avlah#v# wkdw#wkh#ldnvlvwhp#xvhq#v#pruh# yxoghudedn#w#srzhu#dloxuhv/#vr#rx# vkrxogq\*w#vdyh#psruwdqw#gdwd#q#wkh# ildn#v| vwhp 1

kws=22 kexqwxiruxpv1rui2 kkrzwkuhdq1sksBw@  $: : 679#$ 

 $#$ Gr z gordg#wkh# $Q$ gx{# wolue doc# <u>kws = 2 x udix oof luf oh p dj d}l</u>  $gh$  t u  $24978$ : h, # u p #Dqr eh\*v#  $z$  heviwh/#doc# rsl # deiodvksod hulvr#w# 2xvu2de2eurz vhu0soxilqv#u# 1pr } lood 2s ox j lqv#q#rxu#krph#  $g$  luh fw u that  $x \# r \times g$ #dovr#xvh#  $J$  advk#

 $+$ <u>kws $=$ 22 z z 1i gx 1r ui 2vr ive duh 2i g</u> dvk2/#d#uhh#dowhuqdwlyh#w#odvk1#

#Suhvv#Dow 15/#dgg#g#wkh#  $aldor$  i #er  $\frac{1}{4}$  /#w sh# #Qdvlidwh#w#  $2$ dssv $2$ qdxwoxv $2$ suhihuhqfhv/# wkhq#p dnh#vxuh#wkdw# lv#grw# f khf nhq1

\rxu#kdqfh#wr#vkrz#wkh#zruog#rxu#ghvnwrs#ru#SF1#Hpdlo#rxu#vfuhhqvkrw#dqq# P \ #GHVNWR S skrwrv#wr=#plvfCixooflufohpdjd}lgh1ruj#dqq#lqfoxqh#d#eulhi#sdudjudsk#derxw#rxu# ghvnws/#rxu#SF\*v#vshfv#dgq#dql#wkhu#gwhuhvwlgj#wlgelw#derxw#rxu#vhwxs1

<span id="page-38-0"></span>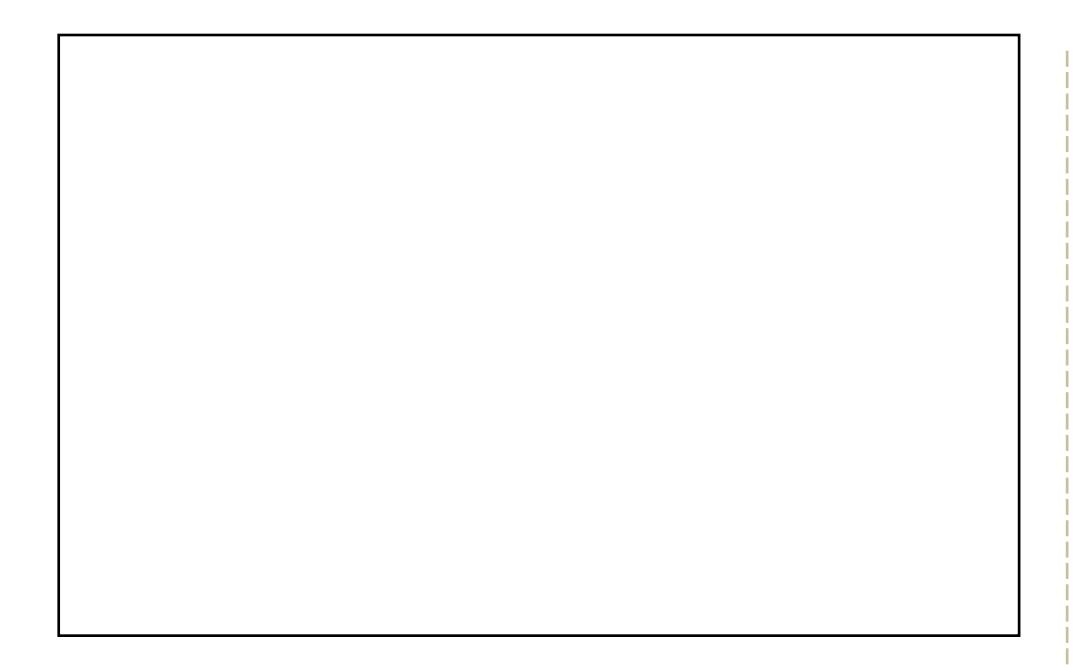

Lokk dyh #ehhq #xvlqj#Qqx{#lru#derxw#lrxu#hduv/#dqg#mxvw#odvw#hdu# uhsrvlwrulhv1#Plqw#kdv#vrph#h{wudv#wkdw#L#bhh1#L#kdyh#xvwrplvhg# p | #v| vwhp #xvlqj #Frpsl}#xvlrq/#FdlurForfn/#Ghvnohwv/#dqg# Dydqwt#Wkh#Hp hudog#wkhp h#L#xvh#z dv#p dgh#e| #p h/#HJ odvv| # Plqw/#dv#z dv#wkh#DZ Q#wkhp h#+Fxwyhg#J odvvl #Plqw#DZ Q,/#wkh# z doosdshu# fdoohg#Ylvlwlqj#W.{,/#dqg#wkh#Fdlur0Forfn#wkhph# +Gheldg#Plgw#00#doo#dg#eh#trxgg#dw#kwws=22]grph0orrn1ruj1## xvhg#wkh#vlgh0fdqq|#Ghvndnw#wkhphv#ru#p|#ghvndnww1#Wkh# wkhp h#t#xvh#v#doohg#PlgqljkwEodfnSodvwlf/#dqg#wkh#lfrqv#duh#wkh# J grp h Sur th f w# fr gv/# bj dlg# r x gg# bw# grp h Oor n 1L# w g# bg# Df hu# WidyhoPdwh#437Z Opl#odswrs/#zlwk#d#Shqwlxp#P#5JK]/#4JE#i# UDP#Llwk#dq#DWL#{: 33#p reldw|#ylghr#fdug#Llwk#wkh#uhvroxwlrq#vhw# w #933{43831

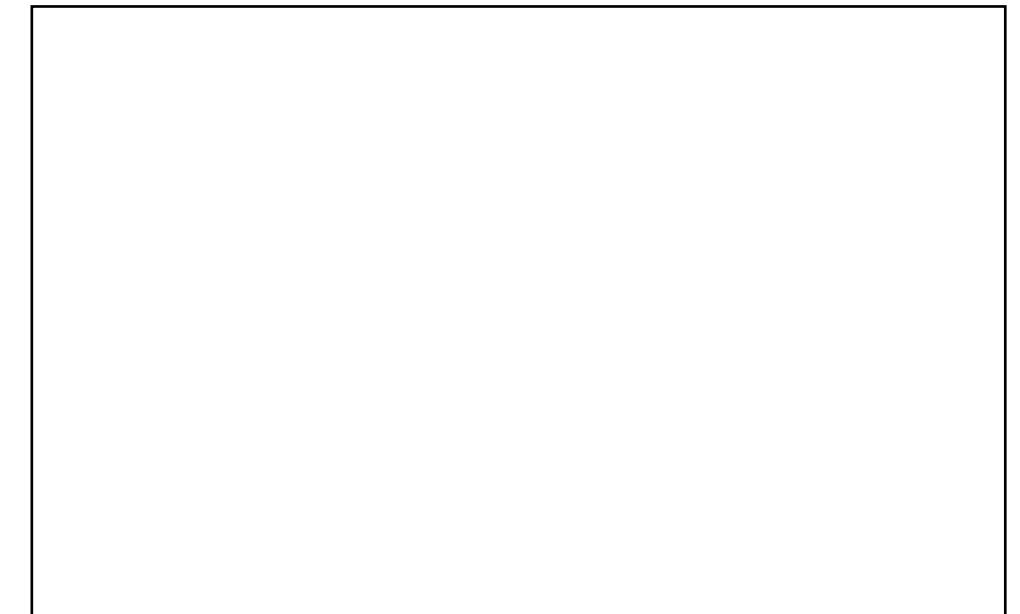

P | #Xexqwx#er {#v#d#xrhwx#Vlhp hqv#Dp lor#Sur#65381# \*p #xvlqj #wkh# Hp hudog#wkhp h#Dhur/#dqg#wkh#Dydqw#Zlqgrz#Pdqdjhu#zlwk#wkh# wudqvsduhqwtgrfn#wkhpht#P|#ghvnwrs#lv#d#fxvwrpl}hg#wkhph/#d# p l{#ri#Modair#dag#Plvw1#

# <span id="page-39-0"></span>WR S8 #X QX VX D C FR QVR CHV

Z uwhq#el #Dqquhz #Plq

\rxu#prqwkql#olvw#i#Olqx{#jdphv#ru#dssolfdwlrqv#<br>iurp#wkh#ghswkv#ri#wkh#Lqwhuqhw1#Li#|rx#kdyh#dq#lghd# ir u#d#dvw#schdvh#hp dlc#plvfCix or lufchp did}lah1ruj

#### Krp hsdih = kws = 22 wood the xuf hir u htq hw

 $Da#$  on the the  $x \wedge x$ irrglh/#Wood#zdv# f undwha#el #Mulvwda# Vorxjkwhu#Hdnd#  $nxqi irri xux. #q#$ Ghf hp  $eh$ u#5337# Qdp hq#diwhu#wkh# whoreh# + ./#wklv# srzhuixo#whuplqdo# lv#prghdng#diwhu#  $w$ kh# dp lqi# whup ladov#r x ga#q#T x dnh#dqq#p dq|# i#w# ghulydwyhy#Zlwk#d#vlpsoh#nhl#frpelgdwlrg/#Woad#zloo# judfhixoo|#volgh#grzq#lurp#wkh#wrs#ri#wkh#vfuhhq/#dqg# suhvhqw#d#xoo#whuplqdo#Klw#wkh#rpelqdwrq#djdlq/# dgg#wkh#whup lgdc#xlfnd #vdghv#xw#i#ylhz/#zdlwlgi#g# wkh#edfnjurxqg#ru#dqrwkhu#ughu#Lw#hyhq#surylghv#d# p x ow Owdeeha#a whuidf h/#vr # r x # da# dyh#p x ow's dn # whip Iqdov#w.aqlqi#dw#wkh#vdph#whph1

Whatqvwdoo#Woqd/#ude#wkh# #s df ndj h# ur p # wk h# xqlyhuvh#uhsrvlwru|1#Divhu#qvvdoolqj#w#uxq#  $\#w \#$ frqilj xuh#w#

Krp hsdi h= $\frac{1}{2}$  dnxdnh txy tur 2

Dv#  $r \times \#$  d  $\#$  dvh# ilj xuhq#xw#Woqd#  $th$ d $\omega$  #  $\alpha$ d #  $\alpha$ d |  $v$ #  $q$  if h#  $q$ #J WNO srzhung#glvwurv#Jnh# Xexqwt#u#xexqwt# Li#rx\*uh#d#Nxexqwx# xvhu/#dqq#hhdqi# volj kwo #bhiw#xw# lyh# \dNxdnh#d#vsla# Edvha#  $q$ #wkh# $q$ r z # ghdg#Nxdnh#H<u>kwws=221 uhvkphdwlghw2surmhfww2nxdnh2</u>/# \dNxdnh#v#d#Nrqvroh0srzhuhq#whuplqdo#wkdw#ohn# Wogd/#volghv#grzq#lurp#wkh#wrs#ri#wkh#vfuhhq# z khahyhu#rx#klw#wkh#krwnhl#Lw#dovr#kdv#vrph#alfh# ihdw.uhv#Jnh#vnlqv/#uhvl}lqj/#dqq#pxowlsoh#wdev1

Z kloh#wkh#\dNxdnh#krphsdjh#qglfdwhv#wkdw#wkhuh# kdvg\*w#ehhg#pxfk#dfwlylw|#Lhfhgwol/#wkhuh#kdyh# dfwxdool#ehhq#d#orw#i#exlogv#uhohdvhq1#W#qvwdoo#w#mavw# x vh#wk h# #sdf ndj h#q#wkh#xqlyhwh# uhsrvlw ulhv#Ru/#i#rx\*uh#J#NGH#7#xvhu/#wu|# 1#

#### Krp hsdi h $#$ kwsv=22dxgfksdg1ghw2whuplgdwu

lladool/#khuh#v#d#udwkhu#vlpsoh# whup ladd #wrd#\trx#pdl#kdvh#arwhfha# wkdwb rywtp rahua#whupladov#bhh# Jarph Millup ladd#Nravroh/#daa#Wkh# rghv#dvwhg#deryh/#kdyh#vxssruw#iru# wdev#Krzhyhu/#wklv#phdqv#wkdw#rx# f da "w#vhh#wzr#whup ladov#dw#wkh#vdph# who http://www.shqlqj#wzr#vhsdudwh# lavwdaf hy#Whup ladwru#uhfwlihy#wkly# surednp #Rshqlqi#w#surylghv#d#yhu|# vlp soh#whup lqdo1#Mvv#uljkw#folfn#rq#wkh# whup laddedagt klw4Vsdw#Krul}rawdd#u# VsowtPhuwfdo/#dqq#Whuplqdwru#vsdzqv# dqrwkhu#whuplqdo#Arx#dq#gr#wklv#ru# dv#p dq|#whup lqdov#dv# r x # dqw1

Whatqvwdoc#Whuplqdwru/#xvh#wkh# #sdfndjh#q#wkh#xqlyhwh#  $\frac{1}{2}$  the r vive ultivity

#### $Kr p$  hsdi h= kwws=22kr wz luh 0vkhootrui 2

Krwzluh#v#dqrwkhu#%gliihuhqw%#w|sh#ri# whup lado#Ghvli aha#r u#v| vwhp v# surjudpplqj/#wklv#%k|shu0vkhoo%#phujhv# wkh#root#XQLI#vkhoo#zlwk#d#alfh#Jarph0 edvhq#J XL1#\rx#dq#vlp so #w sh#q#qh#i# lw#pdq|#suh0exlow#frppdggv#dgg#ylhz#wkh# r x ws x w#q #wk h#J XL1#, r x # dq #dovr #vf uls w# w# z lwk#S|wkrg/#Uxe|/#dgg#vk1#Dgg/#tru#wkrvh# who hy#z kha#trx#mayw#ahha#d#arup do# whup ladd# rx#da#uxa#wkh# rppdag#whup# w # shq#xs#Krwzluh\*v#exlow0lq#frqvroh1

Whatqvwdoo#Krwzluh/#hw#wkh# sdf ndj h#q#wkh#xqlyhwh#uhsrvlwrulhv1#trx# f dq#dovr# hw#d#qhz hu#sdfndjh#  $+$ kws $=$ 22 $z$  z z 1i hwahe1ahw2dss2Krwzluh.#urp# Jh wGhe 1gh w# + qr wh# wk dw# wk lv#z dv# ru#dg# oghu# Xexqwx#dqq#pdl#qrw+zrun.1#

Krp hsdi  $h#$ kws=22skudw1qh2 hdkwrov1kwpo

Li# rx\*uh#grw#dq#Xexqwx#ru#Nxexqwx#xvhu/# dag2ru#ehdhvh#wkdw#dikwhu#@#ehwwhu/# \hdkFrovroh#v#iru#rx1#Zhliklai#a#dw# r gol #4 k#NE/#hdkFr gvr oh#v#d#uhdool # glf h#gurs#grzg#frgvroh/#edvhg#g# /#dag#vlplodu#wr# #daa#  $#$ Zkdw#vhwv#.hdkFrgvrdn#dsduw#lv#wkdw# wkhuh#duh#edvlfdool#ar#vshfldo#%hdwxuhv%# z klfk#bhdav#wkdw#wkh#ahvhorshuv#alaa\*w# wklgn#wkh|#ghhghg#wkh#wdev#u#wkh#vnlgv# ru#wkh#wkhu#wrrov#wkdw#duh#q#\dNxdnh# dgg#Wood1

Whiteworld hdk Fravroh /#avwdootkwh# #sdfndjh#g#wkh#xglyhwh# thsrvlwtdhv#

#kdv#ehhq#d#Oqx{#dqqlfw# vlafh#kh#luvw#avwdoona#shaVxVH#a# YPZ duht#Ohdug#pruh#derxw#klp#dw#  $k$ ws  $=$ 22  $z$   $z$  1dgguhz  $p$  lg 1f  $r$   $p$   $2$ 

# <span id="page-41-0"></span>KRZ #VR#FRQVWLEXWH

Zh#duh#dozd|v#orrnlqj#ru#ghz#duwlfohv#wr#qfoxgh#g#xoo#Flufoh1#ru#duwlfoh#xlgholghv/# lqhdv/#dqq#ru#vvxh#wudqvodwlrq/#sohdvh#vhh#xu#zinl=# kws=22 Inl1xexqwx1frp2XexqwxPdjd}lah

Scholyh#hp dlo#rxu#duwfohy#wr=#duwfohyCixooflufohp did}lah1ruj

 $\overline{u}$  if  $x \neq r$  x og #binh#w #vxep lw#qhz v/#hp dlo#w#w = ahz vC ix of luf dip di d} lah truj

Vhqq# r x u# r p p hqww# u#Oqx{#n {shulhqf h v#w = <u>dywhuyCixatlufahpdidllahtrui</u>

Kdugz duh $2$ riwz duh#uhylhz v#vkrxog#ch#vhqw#wr = uhvlhz vC ix of luf dhp di d}lah1r u

 $T$  x h v w'r g v # r u # x w x u h # g wh u y l h z v # v k r x o g # r # w = t xhvwr qvC ix oof luf ohp di d}lgh1ruj

Olyw#daa#ahynws2SF#skrwy#ykrxoa#eh#  $hp$  dlo $h$ q# $w =$ plvf Cix of luf ohp did lahtrui

 $L$ # r x # x d y h # x h v w r q v / # r x # d q # y l v l w # x u # r u x p = z z z 1ix oof luf oh p di d}lah 1r uj

Vxggdl#3; wk#Mah1

lugd | to: wk#Mqh1

#### **KDYHA RXUA/D\**

 $\overline{u}$  if  $x \neq u$  dow the study http://www.differentational study of the study of the study of the study of the study of the study of the study of the study of the study of the study of the study of the study of the stu Ix ochFlufoh#Pdid}lgh#ghvhorsv/#sohdvh# dwhqq#xu#prqwkoj#UF#phhwlqj1

\rx#da#laa#xu#ah{w#Dihaad#dw=

kwws=22x unlix ontiution b did}lah 1ruj 215ed 3:

Zh#zdqw#qsxw#urp#rx/#wkh#uhdqhu/#wr# khos#xv#pdnh#ghflvlrqv#wkdw#diihfw#wkh# p di d}lgh1

Qh{w# hahudo#b hhwlai#doo#z hof rp h. #  $\sharp$ Hw $\sharp\sharp$ 

Phhwlgjv#wdnh#sodfh#lq#wkh#LUF#kdqqho# /#z klf k#v# q#wkh# luf 1iuhhar ah 1ahw#vhuyhu1#Ru#rx#da#xvh#

r xu teLUF#sdj h # k l f k # v # dw # kws=22 uf 1ix oof luf oh p di d}lah 1r uj #daa#w#

z loostdoor z # r x # w # q whudf w # z w # x u # UF # fkdqqhd#urp#clwklq#rxu#che#eurzvhu1

#### I xooff luf on #VM dp

#O#Ur gglh#Wf nhu ur galhC ix of luf dip di d}lah1r u

## Jr e#Nhuild daplaCix of luf ohp di d}lahtru\_

#O#Urehuw#Folsvkdp p up r ggdl C ix of luf dip di d}lgh1ruj

Vdp x ho#Eduudww###Urehuw#Folsykdp Gdalho#Frkha######Sklolss#KØka Dgguhz #Plg########Ylg#D| hu

Daguhz  $#$  la PInh#Nhqqhql Jrug#Fdpsehoo Ur ehuw Ruvlar Ure#Nhuild Urela#M#Edailhoa Mdp hv#Edunor z Pdw#dqhvnl Gdvla#Z doaurs Pdwkhz #Kroghu Gdvla#/xww a Gdylg#Kddv

Dqq#xu#wkdqnv#r#xw#w /#wkh# #dqq#wkh#pdql#wudqvodwlrq# wholp v#durxqq#wkh#zruoq1